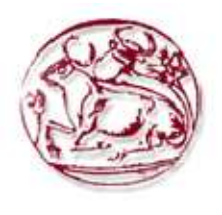

# **Τεχνολογικό Εκπαιδευτικό Ίδρυµα Κρήτης**

# **Σχολή Τεχνολογικών Εφαρµογών Τµήµα Εφαρµοσµένης Πληροφορικής & Πολυµέσων**

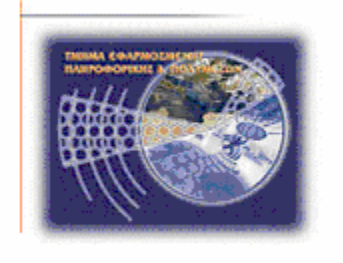

# **Πτυχιακή εργασία**

# **Τίτλος: ΕΥΦΥΕΣ ΣΥΣΤΗΜΑ ΓΙΑ ΠΡΟΒΛΕΨΗ ΜΕΤΟΧΩΝ ΣΕ ANDROID**

# **Εµµανουήλ Μαργαρίτης (AM: 1866)**

**Επιβλέπων καθηγητής :Παπαδάκης Νικόλαος**

# **Ευχαριστίες**

# Πίνακας περιεχομένων

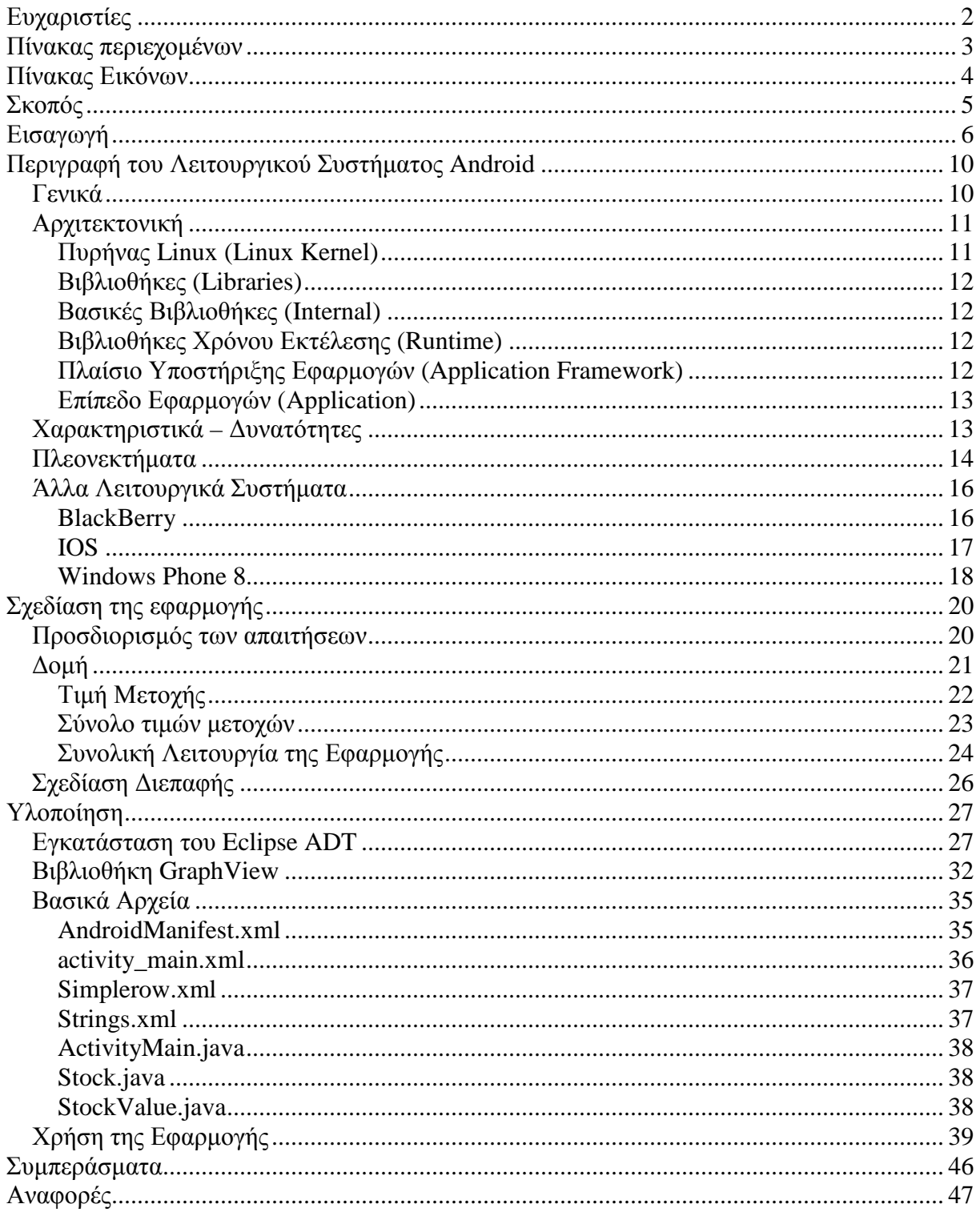

# **Πίνακας Εικόνων**

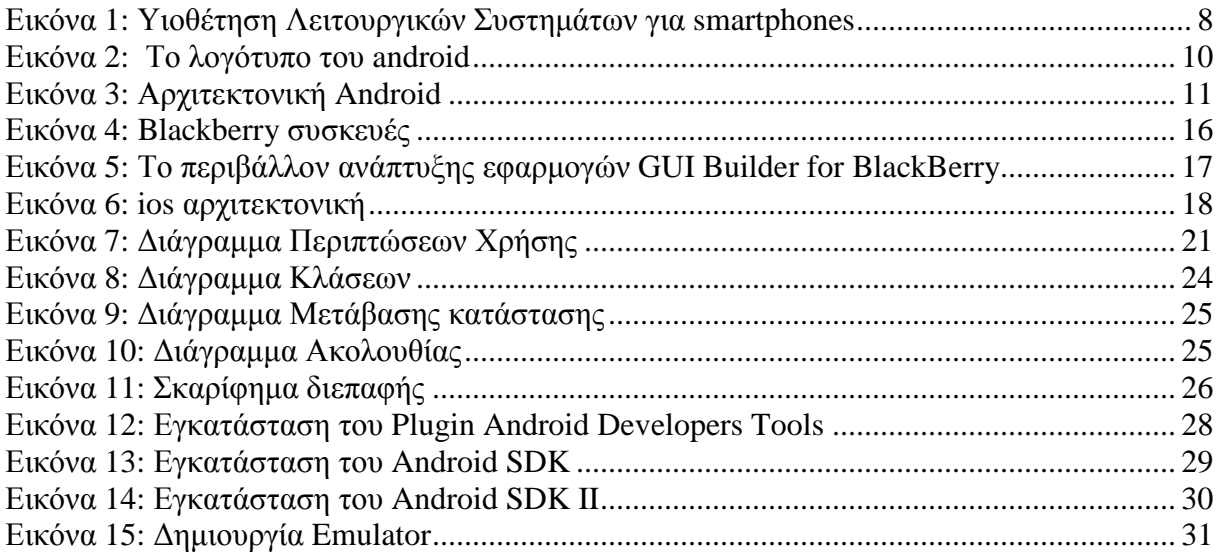

# **Σκοπός**

Σκοπός της παρούσας εργασίας είναι η µελέτη του τρόπου ανάπτυξης εφαρµογών για λειτουργία σε περιβάλλον android. Η µελέτη αυτή γίνεται µε επισκόπηση των χαρακτηριστικών και των δυνατοτήτων του λειτουργικού συστήµατος αλλά και επ' έργω, µε την σχεδίαση και ανάπτυξη µίας εφαρµογής.

# **Εισαγωγή**

 $\overline{a}$ 

Η εξέλιξη του διαδικτύου από την εµφάνιση του ARPANET µέχρι σήµερα υπήρξε εντυπωσιακή. Από τότε έχουν προταθεί και εφαρµοστεί µεθοδολογίες πρακτικές σε ότι αφορά την δικτύωση των ηλεκτρονικών υπολογιστών που αναβάθµισαν τα επίπεδα της αξιοπιστίας της επικοινωνίας του αλλά και της ταχύτητας της. Ειδικότερα τις τελευταίες δύο δεκαετίες οι εξελίξεις είναι ραγδαίες, ενώ ο ρυθµός τους δεν αναµένεται να µειωθεί στα επόµενα χρόνια. Οι εξελίξεις αυτές αναφέρονται τόσο στις µεθοδολογίες και τις πρακτικές όσο και στο χρησιµοποιούµενο υλικό και λογισµικό.

Η έρευνα για την αναβάθµιση των ασυρµάτων επικοινωνιών έχει την ρίζα της στο την δεκαετία του 1940. Η πρώτη κλήση από κινητό τηλέφωνο πραγµατοποιήθηκε στις 3 Απριλίου 1973 όταν ο δόκτωρ Μάρτιν Κούπερ της Motorola, πραγµατοποίησε την πρώτη κλήση από κινητό τηλέφωνο µε 25 εκατοστά και βάρος 900 γραµµάρια µε τον κωδικό MotorolaDynaTAC. Το πρώτο δίκτυο κινητής τηλεφωνίας αναπτύχθηκε και λειτούργησε στις αρχές της δεκαετίας του 1980. Η πρόσβαση σε αυτό γινόταν από ογκώδεις συσκευές πρώτης γενιάς 1G. Την δεκαετία του 1990 η ανάπτυξη της κινητής τηλεφωνίας υπήρξε αλµατώδης και ξεκίνησε µε την εµφάνιση του Global System for Mobile Communications  $(GSM)^{1}$ . Οι συσκευές κινητής τηλεφωνίας έγιναν μικρότερες σε µέγεθος και είχαν την δυνατότητα να διαχειρίζονται την αποστολή και την λήψη σύντοµων γραπτών µηνυµάτων (Short Message Service – SMS)<sup>2</sup> . Είχαν επίσης την δυνατότητα λήψης και αποθήκευσης φωτογραφιών[2][3]. Την δεκαετία του 2000 εµφανίστηκαν οι έξυπνες συσκευές 3G µε δυνατότητες διαχείρισης πολυµέσων και την λειτουργία εφαρµογών.

Οι αναβαθµισµένες υπηρεσίες που προσφέρουν οι συσκευές τρίτης γενιάς συνοψίζονται στις παρακάτω:

- Η επικοινωνία πλέον µπορεί να γίνει µε συνδυασµό ήχου και κινούµενης εικόνας (video telephony)
- Η διαχείριση του ηλεκτρονικού ταχυδροµείο µπορεί και εκτελείται µε ταχύτητα
- ∆υνατότητα άµεσης ενηµέρωσης για εξειδικευµένα θέµατα µέσω καταλλήλων προς τούτο υπηρεσιών.
- Η αναπαραγωγή των πολυµεσικών αρχείων γίνεται σε υψηλή ποιότητα.
- ∆υνατότητα διενεργείας εµπορικών και λοιπών οικονοµικών δραστηριοτήτων µέσω αυτών.
- Εκτέλεση ψυχαγωγικών εφαρµογών υψηλών απαιτήσεων σε πόρους.

Οι προαναφερθείσες υπηρεσίες, είναι προφανές ότι κεντρίζουν το ενδιαφέρον του καταναλωτικού κοινού σε µία εποχή που χαρακτηρίζεται ακόµα και υπό αυτές τις χρηµατοοικονοµικές συνθήκες, από τον καταναλωτισµό. Το ενδιαφέρον αυτό σε συνδυασµό µε την πτώση του απαιτούµενου κόστους απόκτησης σε προσιτά για τον µέσω καταναλωτή επίπεδα, έκανε τις συσκευές τρίτης γενιάς ιδιαίτερα δηµοφιλείς. Παράλληλα ο ανταγωνισµός των παρόχων 3G υπηρεσιών οδήγησε σε ικανοποιητική µείωση των τιµών των υπηρεσιών αυτών, πράγµα που ενίσχυσε περισσότερο την υιοθέτηση των συσκευών αυτών. Συνέπεια της διαµορφωθείσας κατάστασης ήταν η ενασχόληση επιχειρήσεων µε την παραγωγή συσκευών µε αναβαθµισµένες δυνατότητες, την ανάπτυξης καινοτόµων εφαρµογών, την µελέτη για την ασφαλή χρήση τους καθώς και την ανάπτυξη εφαρµογών που – χωρίς υπερβολή – καλύπτουν το µεγαλύτερο ποσοστό του φάσµατος της ανθρώπινης δραστηριότητας.

 $^1$  Το GSM είναι ένα κυψελοειδές ψηφιακό σύστημα κινητής τηλεφωνίας δεύτερης γενιάς (2G), το οποίο χρησιµοποιεί ηλεκτροµαγνητικά σήµατα και την τεχνική πολλαπλής πρόσβασης µε διαχωρισµό του διαθέσιµου φάσµατος συχνοτήτων σε ένα αριθµό καναλιών και την διαίρεση αυτών σε χρονοθυρίδες για την µετάδοση σηµάτων.

<sup>2</sup> SMS είναι υπηρεσία της κινητής τηλεφωνίας, με την οποία ο χρήστης έχει τη δυνατότητα να αποστείλει ή να παραλάβει σύντοµο γραπτό µήνυµα από άλλους χρήστες, στην οθόνη του κινητού του τηλεφώνου.

Στην σύγχρονη εποχή η πρόσβαση στο διαδίκτυο δεν γίνεται αποκλειστικά από ηλεκτρονικούς υπολογιστές. Η δυνατότητα σύνδεσης στο διαδίκτυο δόθηκε αρχικά στα κινητά τηλέφωνα. Η εξέλιξη αυτή οδήγησε στην παραγωγή των έξυπνων συσκευών (smartphones) τα οποία συνδύαζαν τις λειτουργίες ενός απλού κινητού τηλέφωνου (φωνητικές κλήσεις, sms) µε προηγµένες διαδικτυακές δυνατότητες. Τα smartphones µπήκαν στην καθηµερινότητα των ανθρώπων και από αµιγώς συσκευές τηλεφωνίας µεταλλάχθηκαν σε συσκευές που εξυπηρετούν καθηµερινές λειτουργίες που υποστηρίζουν τις ανάγκες του σύγχρονου ανθρώπου. Η ανάγκη υποστήριξης πολλαπλών λειτουργιών από τις συσκευές αυτές οδήγησε στην ανάπτυξη λειτουργικών συστηµάτων για την διαχείριση τους. Τα λειτουργικά συστήµατα:

- Παρέχουν ένα σύστηµα αρχειοθέτησης που προσδιορίζει µε ποιόν τρόπο αποθηκεύονται τα αρχεία στα αποθηκευτικά µέσα της συσκευής.
- Καθορίζουν τον τρόπο που γίνεται η φόρτωση και η εκτέλεση των προγραµµάτων και των εφαρµογών.
- Εξασφαλίζουν τον συντονισµό των συστατικών της συσκευής [1].

Σε συνέχεια των εξελίξεων αυτών παρουσιάστηκαν στην αγορά λειτουργικά συστήµατα για έξυπνες συσκευές. Τα χαρακτηριστικά των λειτουργικών συστηµάτων ποικίλουν. Τα πιο διαδεδοµένα από αυτά είναι:

- Android
- IOS
- **Microsoft**
- RIM
- Bada
- Symbian

Σήµερα το πιο διαδεδοµένο λειτουργικό σύστηµα για smartphones είναι το Android της Google. Χρησιµοποιείται από την πλειοψηφία των χρηστών smartphones και αναπτύσσονται για αυτό µεγάλο πλήθος εφαρµογών καθηµερινά. Παράλληλα η δυναµική είναι και αναµένεται να παραµείνει υψηλά όπως καταδεικνύεται από τα παρακάτω γραφήµατα.

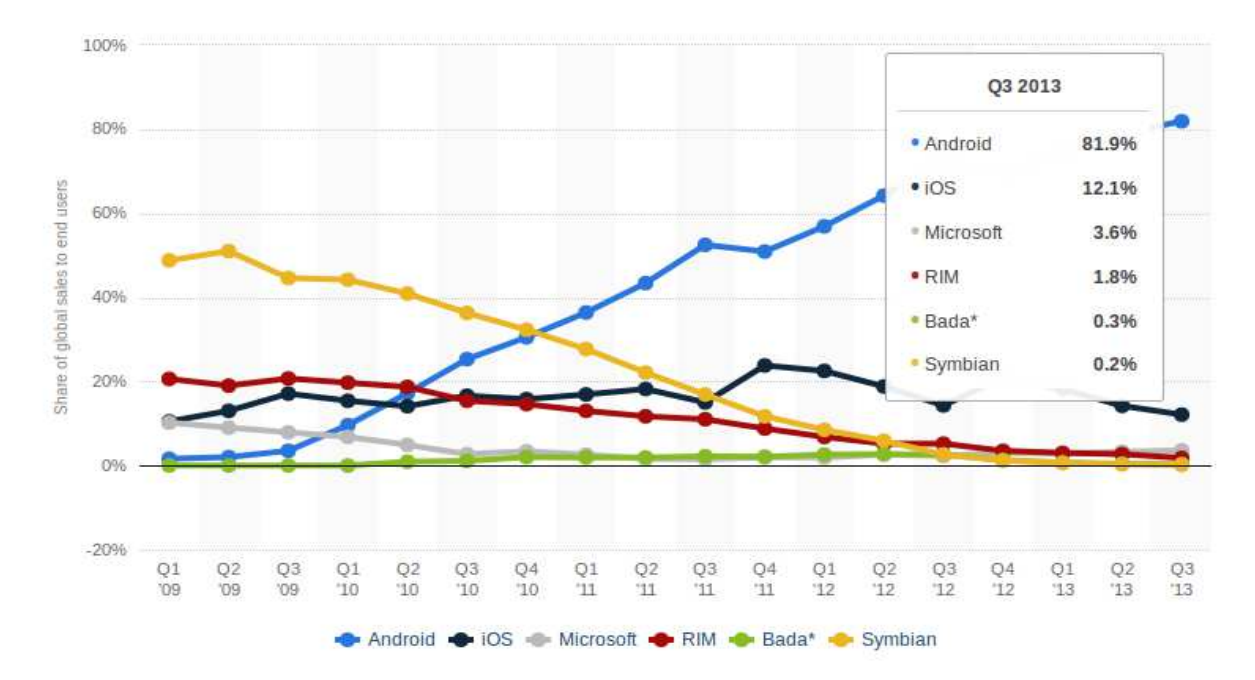

Global market share held by the leading smartphone operating systems in sales to end users from 1st quarter 2009 to 3rd quarter 2013

**Εικόνα 1: Υιοθέτηση Λειτουργικών Συστηµάτων για smartphones**

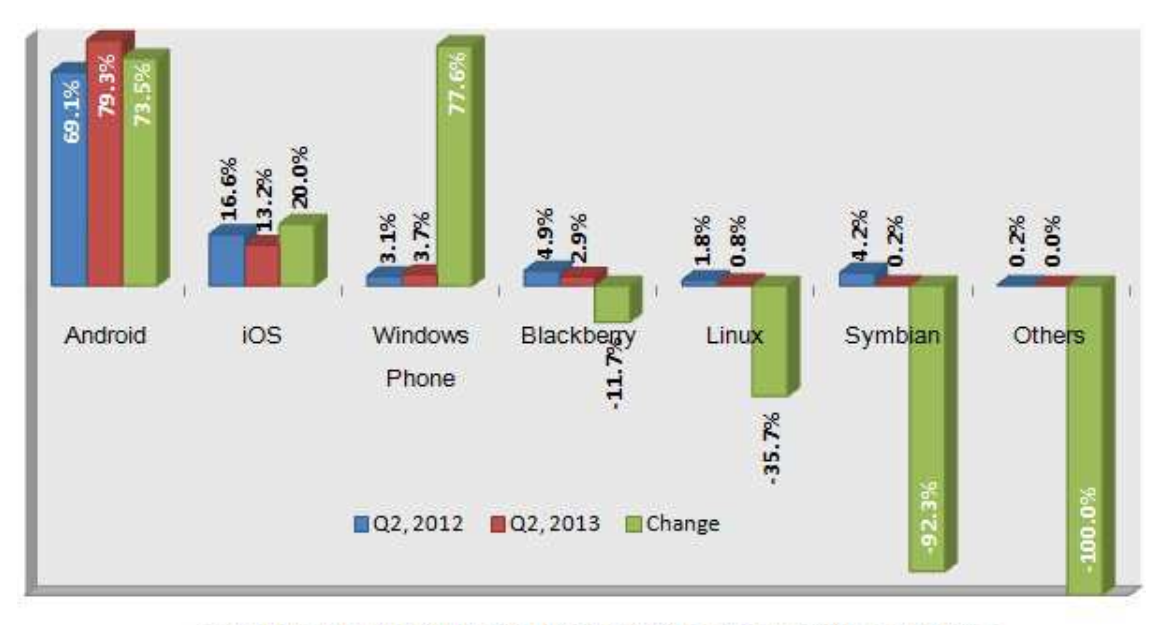

SMARTPHONE OPERATING SYSTEMS MARKET SHARE

Όπως φαίνεται από τα παραπάνω γραφήµατα οι πωλήσεις του Android έχουν ξεφύγει κατά πολύ από τον ανταγωνισµό τα τελευταία χρόνια. Το Android κατέχει πλέον το 60% των πωλήσεων στα µέσα του 2013, το iOS στο 30% (από το 50% του 2010), το Windows Phone και το Blackberry OS ακολουθούν σε μικρή απόσταση [1][2][3].

Στην παρούσα εργασία θα παρουσιαστεί η διαδικασία σχεδίασης και ανάπτυξης µία εφαρµογής κατάλληλης να τρέξει σε περιβάλλον Android µε την χρήση του Eclipse ADT. Με την εφαρµογή αυτή ο χρήστης της έξυπνης συσκευής θα µπορεί να ανακτά από κατάλληλα αρχεία κειμένου τις τιμές μετοχών, να τις περνάει σε αρχεία xml και να παρατηρεί γραφήματα που αποδίδουν την µεταβλητότητά τους.

# **Περιγραφή του Λειτουργικού Συστήµατος Android**

# *Γενικά*

Το λειτουργικό σύστηµα Android είναι ένα σύνολο προγραµµάτων για την διαχείριση της λειτουργίας κινητών συσκευών που συνίσταται από τρία βασικά επίπεδα:

- Τον πυρήνα του λειτουργικού συστήµατος
- Το Ενδιάµεσο επίπεδο
- Τις εφαρµογές που το συνοδεύουν.

Είναι σχεδιασµένο µε τρόπο τέτοιο ώστε να ανταποκρίνεται µε επιτυχία στην περιορισµένη διαθεσιµότητα πόρων και ενέργειας των συσκευών τις οποίες διαχειρίζεται. Το Android (και το Linux στο οποίο βασίζεται) είναι λογισµικό ανοιχτού κώδικα δίνοντας την δυνατότητα στους προγραµµατιστές να επεµβαίνουν στις λειτουργίες του προσαρµόζοντάς το στις ανάγκες τους. Παρέχει το Software Development Kit (SDK) το οποίο περιλαµβάνει όλα τα εργαλεία και Application Programming Interfaces (APIs) για την σγεδίαση και ανάπτυξη εφαρμογών σε γλώσσα προγραµµατισµού Java. Σε αυτό περιέχονται επίσης τα στοιχεία εκείνα που χρειάζονται για τη λειτουργία τηλεφώνων, smartphone και tablets. Είναι σχεδιασμένο να δημιουργεί κατάλληλες διεπαφές για την επικοινωνία χρήστη και συσκευής.

Αναπτύχθηκε από την Android (εξαγοράστηκε και ενσωµατώθηκε από την Google) και βασικός προσανατολισµός του είναι η αποδοτική λειτουργία των κινητών συσκευών. Η ονοµασία του προέρχεται από την Ελληνική λέξη ανδροειδές κάτι το οποίο παριστάνει και το λογότυπό της.

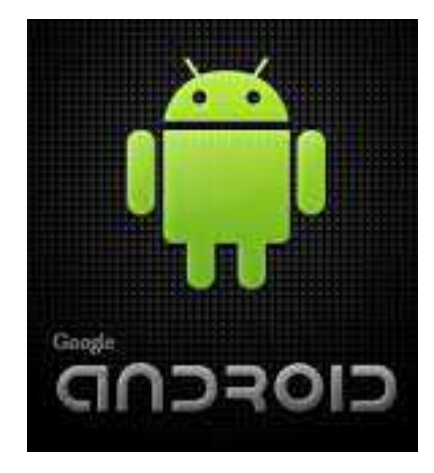

**Εικόνα 2: Το λογότυπο του android** 

Παρουσίασε έντονη διεισδυτικότητα στην αγορά από τον πρώτο καιρό της εµφάνισης του και σήµερα υποστηρίζει το µεγαλύτερο ποσοστό των συσκευών που πωλούνται ετησίως. Συνέπεια αυτού είναι να υπάρχει και µεγάλο ενδιαφέρον για την ανάπτυξη εφαρµογών για android. Σε πολλές περιπτώσεις αυτές οι εφαρµογές χρησιµοποιούν υπηρεσίες της Google που προσφέρουν ισχυρά APIs, συνήθως δωρεάν.

# *Αρχιτεκτονική*

Η αρχιτεκτονική του περιγράφεται από τέσσερα από τέσσερα επίπεδα. Τα επίπεδα αυτά είναι:

- Ο πυρήνας του Linux (Linux Kernel)
- Οι βιβλιοθήκες (Libraries Android Runtime)
- Το πλαίσιο εφαρμογών (Application Framework)
- Το επίπεδο εφαρµογών (Applications).

Τα βασικά χαρακτηριστικά των επιπέδων της αρχιτεκτονικής του περιγράφονται παρακάτω ενώ σχηµατικά περιγράφεται στην ακόλουθη εικόνα:

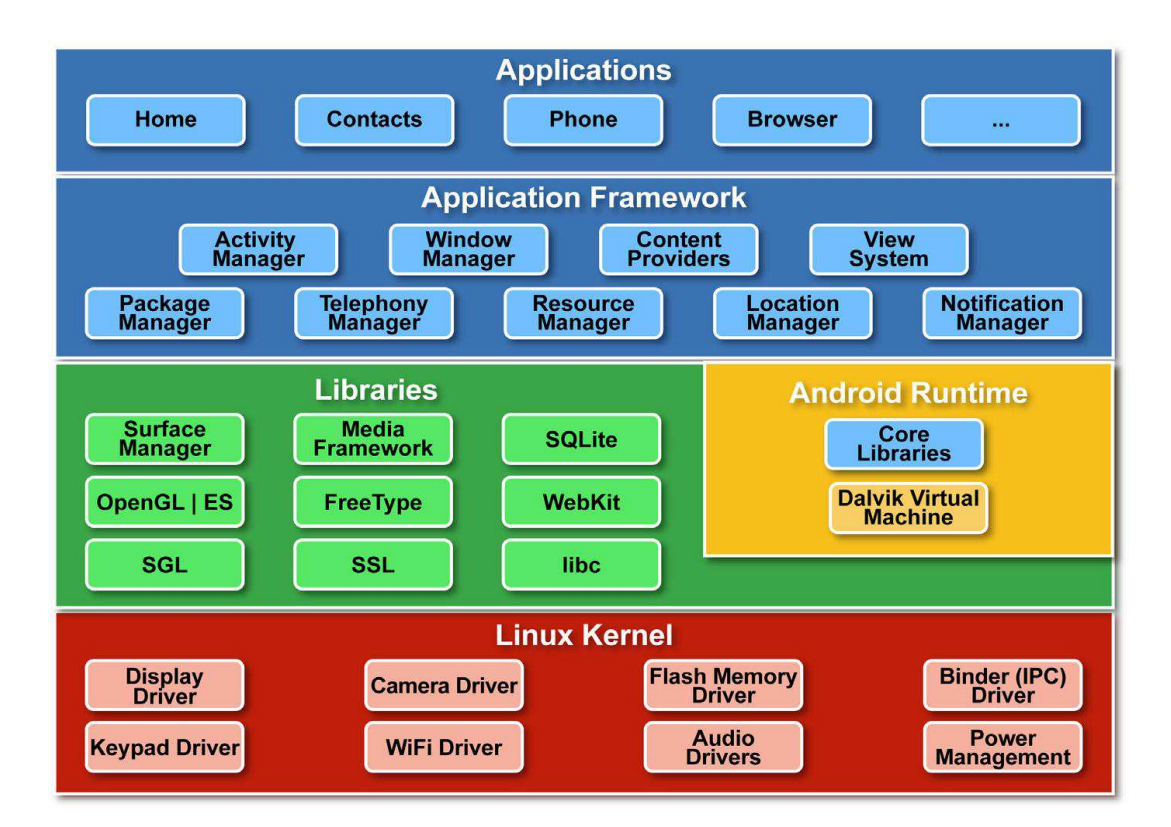

**Εικόνα 3: Αρχιτεκτονική Android**

## **Πυρήνας Linux (Linux Kernel)**

Το Android βασίζεται σε πυρήνα Linux για τις χαµηλού επιπέδου υπηρεσίες που παρέχει οι οποίες είναι:

- ∆ιαχείριση των προγραµµάτων οδήγησης της συσκευής,
- Αποδοτική χρησιµοποίηση της µνήµης,
- Χρονοπρογραµµατισµό των διεργασιών,
- Εγκατάσταση και διατήρηση της δικτύωσης µε την χρήση όλων των διαθέσιµων σχετικών τεχνολογιών

Ο πυρήνας δρα ως ο ενδιάµεσος µεταξύ του υλικού στο οποίο εγκαθίσταται το λειτουργικό σύστηµα και των ανωτέρων επιπέδων της στοίβας της αρχιτεκτονικής. Αρχικά χρησιµοποιήθηκε η έκδοση 2.6 του Linux ενώ στην συνέχεια από την έκδοση Linux 3.3 ενσωµατώθηκε ο κώδικας του Android με αποτέλεσμα οι αλλαγές στο Linux να αντανακλούν και στο Android.

### **Βιβλιοθήκες (Libraries)**

Στο επίπεδο αυτό περιλαµβάνονται οι βασικές βιβλιοθήκες και οι βιβλιοθήκες χρόνου εκτέλεσης.

### **Βασικές Βιβλιοθήκες (Internal)**

Βιβλιοθήκες που χρησιµοποιούν οι λειτουργίες του έχουν αναπτυχθεί σε γλώσσα προγραµµατισµού C/C++ και χρησιµοποιούνται µε κατάλληλες διεπαφές της Java. Παρέχουν τις κυρίες λειτουργίες του λειτουργικού συστήµατος που αφορούν την διαχείριση των διεπαφών, απεικόνιση δισδιάστατων και τρισδιάστατων γραφικών, χρήση γραµµατοσειρών, ανάπτυξη βάσεων δεδοµένων, περιορισµός απαιτήσεων σε µνήµη, την αποθήκευση των δεδοµένων, την σύνδεση σε δίκτυα κα.

### **Βιβλιοθήκες Χρόνου Εκτέλεσης (Runtime)**

Στο επίπεδο αυτό κατατάσσονται οι βασικές βιβλιοθήκες της Java που χρησιµοποιούνται και η εικονική µηχανή Dalvik (ονοµάστηκε έτσι από τον προγραµµατιστή που την ανέπτυξε) η οποία είναι η υλοποίηση µιας εικονικής µηχανής Java για φορητές συσκευές που αναπτύχθηκε από την Google. Πρόκειται για μία βελτιστοποιημένη υλοποίηση κατάλληλη για ενσωματωμένα συστήματα με περιορισµένους πόρους. Χαρακτηριστικό της είναι το γεγονός της χρήσης των πιο συνεκτικών τύπων αρχείων που παρουσιάζονται πιο αποδοτικά σε περιβάλλον συσκευών µε περιορισµένους φυσικούς πόρους. Κάθε εφαρµογή που τρέχει σε περιβάλλον Android εκτελείται σε διαφορετικό στιγµιότυπο του Dalvik, κάτι που διασφαλίζει την ευστάθεια των λειτουργιών της συσκευής. Στο επίπεδο αυτό γίνεται επιπλέον και διαχείρισης της διαµοιραζόµενης µεταξύ των ενεργών εφαρµογών µνήµης και έναν µηχανισµό µετάφρασης του κώδικα των εφαρµογών σε γλώσσα µηχανής για την επιτάχυνση εκτέλεσης των.

## **Πλαίσιο Υποστήριξης Εφαρµογών (Application Framework)**

Περιέχονται οι λειτουργικές µονάδες που χρησιµοποιούνται για την ανάπτυξη εφαρµογών. Είναι το επίπεδο εκείνο που βρίσκεται εγγύτερα προς τους προγραµµατιστές εφαρµογών. Υπάρχει ένα σύνολο από APIs που στην συνέχεια µπορεί να επεκταθούν. Η γλώσσα ανάπτυξης των εφαρµογών στο επίπεδο αυτό είναι η Java. Κάθε λειτουργία του επιπέδου αυτού υπόκειται σε έλεγχο από αντίστοιχους διαχειριστές που καλούνται προκειµένου να επιτευχθεί η επικοινωνία µε τις βιβλιοθήκες του συστήµατος. Με τον τρόπο αυτό επιβάλλονται περιορισµοί στις λειτουργίες που εκτελούνται κάθε φορά.

Οι βασικότερες λειτουργικές µονάδες του επιπέδου αυτού είναι οι ακόλουθές:

- View System: Παρέχει τα στοιχεία των γραφικών διεπαφών που υποστηρίζουν την λειτουργία των εφαρµογών (πχ buttons, textboxes, links κα). Τα στοιχεία αυτά µπορεί σε ορισµένες περιπτώσεις να µην είναι ορατά από τον χρήστη της εφαρµογής.
- Content Providers: Συχνά χρειάζεται η επικοινωνία µεταξύ εφαρµογών. Οι Content Providers παρέχουν έναν τέτοιο μηχανισμό που επιτρέπει την πρόσβαση μίας εφαρµογής στα δεδοµένα άλλων εφαρµογών ή την διάθεση των δικών της δεδοµένων σε άλλες.
- Resource Manager: Τα στοιχεία ενός προγράµµατος που δεν είναι κώδικας και που κατά κάποιο τρόπο υποστηρίζουν την λειτουργία των εφαρµογών. Οι µονάδες αυτές ρυθµίζουν την πρόσβαση σε αυτά.
- Notification Manager: Πολύ συχνά οι εφαρµογές δέχονται είσοδο σε µορφή µηνυµάτων αλλά και οι ίδιες παράγουν κάποιας µορφής µηνύµατα. Ο Notification Manager διαχειρίζεται τα µηνύµατα αυτά.
- Activity Manager: ∆ιαχειρίζεται και διενεργεί τους απαραίτητους και προσδιορισµένους ελέγχους στις ενέργειες της εφαρµογής κατά την διάρκεια της λειτουργίας της. Προσφέρει αποδοτικό και ευσταθή µηχανισµό µετάβασης από διεπαφή σε διεπαφή µε παράλληλο πέρασµα δεδοµένων.
- Location Manager: ∆οµική µονάδα που διατηρεί την θέση της συσκευής ανά πάσα στιγµή. Με την λειτουργία της µπορεί να προσδιορίζεται η γεωγραφική θέση του χρήστη της.

## **Επίπεδο Εφαρµογών (Application)**

Στο ανώτερο επίπεδο βρίσκονται οι εφαρµογές που χειρίζεται ο τελικός χρήστης. Βασικό τους χαρακτηριστικό είναι η διαφανής χρήση των λειτουργιών και των υπηρεσιών των κατωτέρων επιπέδων της αρχιτεκτονικής. Περιέχονται προ εγκατεστηµένες εφαρµογές Android αλλά και οι απαραίτητες δοµικές µονάδες που εξυπηρετούν την ανάπτυξη άλλων εφαρµογών.

# *Χαρακτηριστικά – ∆υνατότητες*

Στις επόµενες παραγράφους περιγράφονται συνοπτικά τα χαρακτηριστικά – δυνατότητες του λειτουργικού συστήµατος.

#### Λειτουργίες Οθόνης

Προσαρµόζεται σε µεγάλη ανάλυση, δισδιάστατες ψηφιακές γραφικές βιβλιοθήκες, τρισδιάστατα γραφικά και παραδοσιακές απεικονίσεις οθόνης "έξυπνων" συσκευών κινητής τηλεφωνίας.

#### Αποθήκευση ∆εδοµένων

Χρησιµοποιείται το σύστηµα διαχείρισης σχεσιακής βάσης δεδοµένων SQLite για την αποθήκευση των δεδοµένων

#### Συνδεσιµότητα

Υποστηρίζει όλες τις γνωστές τεχνολογίες ενσύρµατης και ασύρµατης σύνδεσης συµπεριλαµβανοµένων των GSM/EDGE, CDMA, EV-DO, UMTS, Bluetooth, και WiFi.

#### Αποστολή µηνυµάτων

Υποστηρίζει την ανταλλαγή μηνυμάτων με SMS και MMS.

#### Περιήγηση στον Ιστό

Παρέχει το WebKit browser για πλοήγηση στο διαδίκτυο.

#### Υποστήριξη Java

Λογισµικό γραµµένο στην Java είναι δυνατόν να µεταγλωττιστεί και να εκτελεστεί στην εικονική µηχανή Dalvik.

#### Υποστήριξη Πολυμέσων

Υποστηρίζει τα πρωτόκολλα και τις µεθοδολογίες H.263, H.264, MPEG-4SP, AMR, AMR-WB, AAC, HE-AAC, MP3, MIDI, OGG Vorbis, WAV, JPEG, PNG, GIF, BMP.

#### Υποστήριξη hardware

Παρουσιάζει συµβατότητα µε κάµερες στατικής ή κινούµενης εικόνας, οθόνες αφής, GPS, αισθητήρες επιτάχυνσης, µαγνητόµετρα, δισδιάστατους καθώς και τρισδιάστατους επιταχυντές γραφικών.

#### Αγορά και Εγκατάσταση Εφαρµογών

Tο Android Market είναι ένας κατάλογος εφαρµογών που µπορούν να µεταφορτωθούν και εγκατασταθούν στην συσκευή άµεσα µέσω ασύρµατων καναλιών, χωρίς την χρήση υπολογιστή .

#### Οθόνη Αφής Πολλαπλών Σηµείων

Το λειτουργικό Android είχε εξ ορισµού υποστήριξη για οθόνες πολλαπλών σηµείων.

# *Πλεονεκτήµατα*

Η αρχιτεκτονική του Android είναι η αιτία για µία σειρά πλεονεκτηµάτων που παρουσιάζει σε σχέση µε τον ανταγωνισµό:

- Ο πυρήνας Linux δεν είναι απαιτητικός σε φυσικούς πόρους και έτσι είναι δυνατόν να εγκαθίσταται σε υλικό ποικίλων προδιαγραφών. Παράλληλα το γεγονός αυτό το κάνει να έχει εκτεταµένες δυνατότητες επεκτασιµότητας και να προσαρµόζεται σε µελλοντικές απαιτήσεις (οι οποίες απαιτήσεις τα τελευταία χρόνια µε την έξαρση χρήσης των smartphones εµφανίζονται µε µεγάλο ρυθµό). Τέλος η σταθερότητα του Linux είναι ένα πιστοποιητικό ευστάθειας και αποδοτικότητας του Android.
- H γλώσσα προγραµµατισµού Java έχει ως κύριο χαρακτηριστικό το γεγονός ότι τα προγράµµατα και οι εφαρµογές που αναπτύσσονται µε αυτήν, δεν εξαρτώνται από το περιβάλλον που εντάσσονται. Για τον ίδιο λόγο οι εφαρµογές για Android (που αναπτύσσονται σε Java) παρουσιάζουν κορυφαία προσαρµοστικότητα στις διαφορετικές συσκευές που µπορεί να κληθούν να τρέξουν.
- Παρέχει όλα τα εργαλεία για την διασύνδεση των συσκευών που υποστηρίζει.
- Παρέχεται δωρεάν πρόσβαση στον κώδικα του ώστε να µπορούν τρίτοι προγραµµατιστές να ενσωµατώσουν πρόσθετες λειτουργίες, να επαναπροσδιορίσουν τον τρόπο εκτέλεσης δεδοµένων λειτουργιών του. Το πλεονέκτηµα του αυτό θεωρείται και εκείνο που επιδρά καταλυτικά στην βαθιά αποδοχή που τυγχάνει το λειτουργικό σύστηµα στην αγορά των smartphones.
- Παρουσιάζει υψηλής στάθµης προσαρµογή σε διεθνή πρότυπα λειτουργίας για κάθε επίπεδο της αρχιτεκτονικής του και η δυνατότητα που παρέχει για δωρεάν χρήση, ανάπτυξη και δηµοσίευση εφαρµογών.
- Ο πυρήνας Linux ελέγχει τις διεργασίες του ενώ παράλληλα διαχειρίζεται και τις διεργασίες των ενεργών εφαρµογών µε βάση τα δικαιώµατα πρόσβασης που έχουν στους πόρους του συστήµατος[4][5][6].

## *Άλλα Λειτουργικά Συστήµατα*

### **BlackBerry**

Τα smartphones Blackberry παράγονται από την Research In Motion (RIM). Οι συσκευές αυτές υποστηρίζονται από το λειτουργικό σύστηµα BlackBerry OS. Το λειτουργικό αυτό σύστηµα είναι προσανατολισµένο στην διαχείριση του ηλεκτρονικού ταχυδροµείου (email) και των άµεσων µηνυµάτων (instant messaging) καθώς και στην ανάκτηση και αναπαραγωγή πολυµέσων. Παρέχει επίσης αποδοτικούς µηχανισµούς εξατοµίκευσης των συσκευών και των εφαρµογών τους.

Η πλατφόρµα Blackberry παρέχει υψηλού επιπέδου υποστήριξη σε εταιρικές εφαρµογές. Αυτός είναι άλλωστε και ο λόγος για το οποίο χρησιµοποιείται κυρίως σε τέτοιου είδους εφαρµογές. Οι συσκευές που παράγονται από την RIM δεν υποστηρίζουν αναβάθµιση του λογισµικού τους µε αποτέλεσµα να είναι συµβατά αποκλειστικά µε το αρχικό λειτουργικό της εκάστοτε συσκευής. Χαρακτηριστικό των BlackBerry συσκευών είναι το QWERTY πληκτρολόγιό τους όπως φαίνεται και στην επόµενη εικόνα.

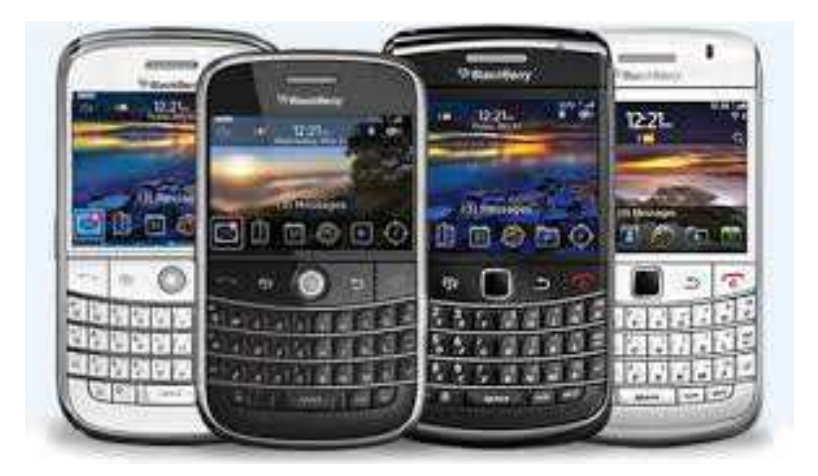

**Εικόνα 4: Blackberry συσκευές**

Πρόκειται για closed source λογισµικό. Το γεγονός αυτό δεν το καθιστά δηµοφιλές στους προγραµµατιστές όσο αφορά την ανάπτυξη εφαρµογών. Αρχικά ήταν προγραµµατισµένο σε γλώσσα C++ αλλά στην συνέχεια η ανάπτυξη του έγινε σε γλώσσα Java. Υποστηρίζει multitasking λειτουργία. Παρέχει ένα Application Programming Interface (API) µε τις κλάσεις του οποίου παρέχεται η δυνατότητα σε προγραµµατιστές να αναπτύξουν δικές τους εφαρµογές. Αυτές οι κλάσεις παρέχουν πρόσβαση σε τεχνολογίες που ενισχύουν την ανάπτυξη εφαρµογών που µπορούν να συνεργάζονται µε άλλες εφαρµογές περιλαµβανοµένων των ενσωµατωµένων. Οι προγραµµατιστές εφαρµογών για BlackBerry συσκευές έχουν την δυνατότητα να χρησιµοποιούν εξελιγµένες διεπαφές API και να τις ενσωµατώνουν στις εφαρµογές τους εύκολα. Επίσης παρέχονται δικτυακά API για την ανάπτυξη αντιστοίχων λειτουργιών στις εφαρµογές αλλά και API για την ενσωµάτωση λειτουργιών των συσκευών. Περιλαµβάνει επίσης καλαίσθητα Graphical User Interface (GUI) για την επικοινωνία της συσκευής µε τους χρήστες. Σηµαντικότερo εργαλείο ανάπτυξης εφαρµογών για BlackBerry είναι το GUI Builder for Blackberry Java Plug-in for Eclipse[7][9].

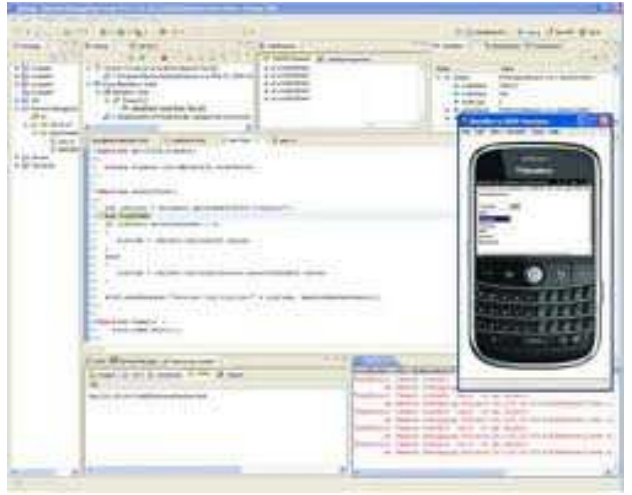

**Εικόνα 5: Το περιβάλλον ανάπτυξης εφαρµογών GUI Builder for BlackBerry**

# **IOS**

Το λειτουργικό σύστηµα iOS διατίθεται για τις συσκευές της εταιρείας Apple. Αρχικά υποστήριζε µόνο το iPhone. Στην συνέχεια επεκτάθηκε και στην υποστήριξη iPod Touch και iPad. Στο τέλος του 2010 το iOS κατείχε το 16% της αγοράς των smartphones. Στηρίζεται στο Mac OS X και κατ' επέκταση στο UNIX. ∆ιαχειρίζεται το υλικό της συσκευής όπου είναι εγκατεστηµένο και παρέχει όλες εκείνες τις τεχνολογίες και µεθοδολογίες για την υλοποίηση εφαρµογών από τρίτους προγραµµατιστές, µέσω του iOS Software Development Kit (SDK). Περιλαµβάνει προ εγκατεστηµένες βασικές εφαρµογές του συστήµατος (διαχείριση τηλεφωνικών κλήσεων, ηλεκτρονικό ταχυδροµείο, safari browser). Το iOS Software Development Kit δίνει την δυνατότητα στους προγραµµατιστές να δηµιουργούν εφαρµογές. Το ότι το λειτουργικό σύστηµα του iPhone στηρίζεται στο UNIX συνεπάγεται ότι αρκετές από τις χαµηλού επιπέδου λειτουργίες να προέρχονται από τεχνολογίες ανοικτού κώδικα.

Το λογισµικό του λειτουργικού συστήµατος είναι οργανωµένο σε µια στοίβα στο κατώτερο στοιχείο της οποία βρίσκεται ο πυρήνας Mach και οι οδηγοί (drivers) του υλικού της συσκευής κινητής τηλεφωνίας. Στο αµέσως ανώτερο επίπεδο τοποθετούνται οι λειτουργίες του πυρήνα και οι διεπαφές που χρησιµοποιούνται στην ανάπτυξη ειδικευµένων εφαρµογών.

Η αρχιτεκτονική του λειτουργικού συστήµατος περιλαµβάνει τα εξής επίπεδα:

- Το επίπεδο του hardware: περιλαµβάνει τα υλικά συστατικά µέρη της συσκευής όπως συσκευές εισόδου-εξόδου, επεξεργαστής και µνήµη.
- Το επίπεδο firmware: περιλαµβάνει τον προγραµµατισµό του κάθε chip.
- Το επίπεδο του επεξεργαστή: περιλαµβάνει το σύνολο των εντολών ARM.
- Το επίπεδο iPhone OS: περιλαµβάνεται ο πυρήνας, οι drivers και οι υπηρεσίες που αποτελούν το λειτουργικό σύστηµα που iPhone.
- Το επίπεδο Objective-C Runtime: το επίπεδο αυτό περιλαµβάνει τις δυναµικές βιβλιοθήκες αλλά και τις βασικές βιβλιοθήκες της C.
- Το επίπεδο Frameworks/API: περιλαµβάνονται τα cocoa touch και οι κλήσεις ανωτέρων επιπέδων.
- Το επίπεδο εφαρµογών (Application) όπου τοποθετούνται οι εφαρµογές που είναι εγκατεστηµένες στην συσκευή. Στο επίπεδο αυτό το λογισµικό παίζει τον ρόλο του ενδιάµεσου µεταξύ του υλικού της συσκευής και των εφαρµογών που παρουσιάζονται στον χρήστη.

Η ανάπτυξη εφαρµογών περιλαµβάνει τέσσερα επίπεδα. Αυτά είναι τα:

- Cocoa Touch: Το επίπεδο των cocoa touch περιλαµβάνει το πλαίσιο για την βασική µορφή της εφαρµογής και υποστηρίζει µεθοδολογίες υψηλού επιπέδου για την επικοινωνία του τελικού χρήστη µε την συσκευή. ∆ιαχειρίζεται τα συµβάντα στην οθόνη της συσκευής, τα συµβάντα αλλαγής θέσης (Accelerometer), την υποστήριξη κάµερας για την εφαρµογή, την µορφή και την δοµή της διεπαφής οθόνης και τις τοπικές ρυθµίσεις της.
- Media: Περιλαμβάνονται οι μεθοδολογίες ανάπτυξης πολυμέσων και δικτυακών λειτουργιών. Στο επίπεδο αυτό πραγµατοποιούνται οι διαδικασίες εγγραφής και µείξης ήχου, αναπαραγωγή βίντεο, η σχεδίαση και υλοποίηση γραφικών.
- Core Services: Στο επίπεδο αυτό παρέχονται υπηρεσίες συστήµατος που χρησιµοποιούνται από τις εφαρµογές όπως Block Objects, Grand Central Dispatch (GCD), In-App Purchase, SQLite, XML.
- Core OS: Στο επίπεδο Core OS περιλαµβάνονται τα χαµηλού επιπέδου χαρακτηριστικά στα οποία στηρίζονται οι τεχνολογίες των ανωτέρων επιπέδων καθώς και το σύστηµα που καλύπτει το περιβάλλον του πυρήνα, τους drivers και τις χαµηλού επιπέδου διεπαφές του λειτουργικού συστήµατος.

Στην ακόλουθη εικόνα παρουσιάζεται σχηµατικά η αρχιτεκτονική αυτή.

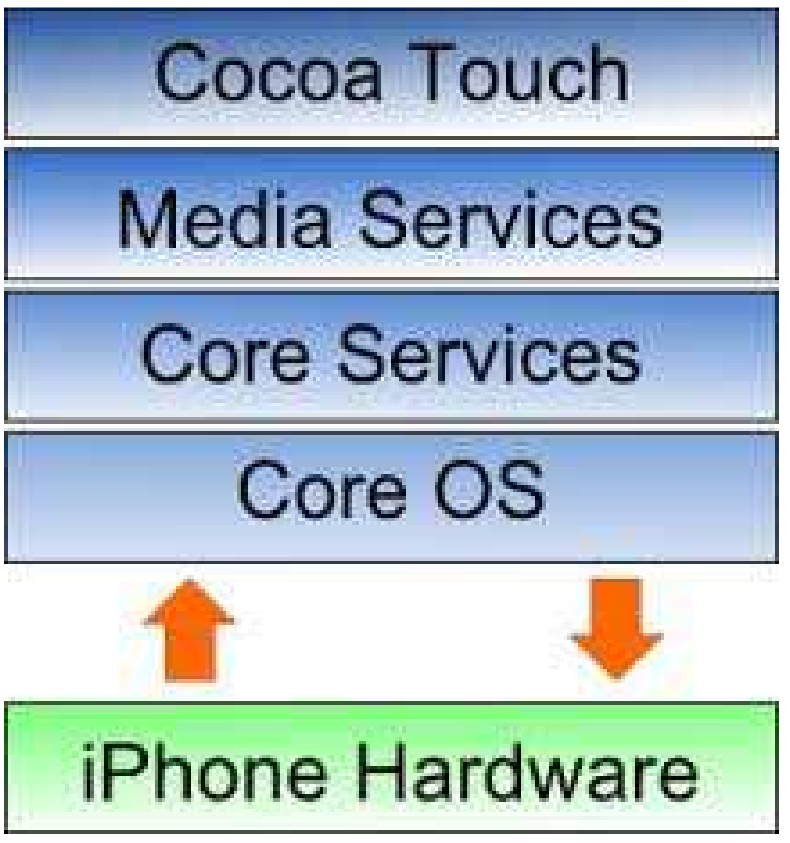

**Εικόνα 6: ios αρχιτεκτονική**

## **Windows Phone 8**

Το Windows Phone 7 είναι ο διάδοχος της πλατφόρµας Windows Mobile. Τα Windows phone έχουν σχεδιαστεί για να συνδυάζουν τις δυνατότητες του υπολογιστή, του τηλεφώνου και του Web

και περιλαµβάνουν προεγκατεστηµένες εκδόσεις προγραµµάτων των Windows, προσαρµοσµένες για αποδοτική χρήση σε smartphones. Το λειτουργικό σύστηµα απλούστευσε επίσης την διαχείριση των λειτουργιών κοινωνικής δικτύωσης. Παράλληλα αναπτύχθηκε και το Windows Marketplace για την υποστήριξη των υπηρεσιών της Microsoft Windows Live, Zune, Xbox Live και το Bing αλλά και τρίτων κατασκευαστών όπως Facebook και οι Google Accounts. Τα Windows Phone 7 Smartphones έχουν διασύνδεση µε το Zune της Microsoft, Facebook, Windows LIVE καθώς και το Windows Phone Marketplace. Περιέχουν επίσης το office hub, ένα εργαλείο για την διασύνδεση της Windows Phone 7 συσκευής και της αντίστοιχης έκδοσης Microsoft Office στον υπολογιστή, Word Mobile, Excel Mobile, PowerPoint Mobile, OneNote Mobile, και SharePoint για την διαχείριση αρχείων του office.

Το Windows phone 8 διατήρησε τα βασικά χαρακτηριστικά του Windows phone 7 και παρέχει βελτιώσεις στην εµπειρία µε τις δηµοφιλείς εφαρµογές επικοινωνίας και κοινωνικής δικτύωσης. Χρήσιµη εξέλιξη του λειτουργικού συστήµατος είναι το Data Sense, το οποίο παρακολουθεί τα δεδοµένα που καταναλώνει κάθε εφαρµογή, αλλά και συµπιέζει τις ιστοσελίδες, για να επιτυγχάνεται η µέγιστη δυνατή εξοικονόµηση αποθηκευτικού χώρου. Παράλληλα ανιχνεύει και εκµεταλλεύεται αν είναι δυνατόν τα διαθέσιµα ασύρµατα δίκτυα ώστε η κατανάλωση ενέργειας να περιορίζεται στο ελάχιστο. Παρέχονται επιπλέον µηχανισµοί για τον έλεγχο πρόσβασης των παιδιών σε εφαρµογές αλλά και εφαρµογή κοινωνικής δικτύωσης [11],[12].

# **Σχεδίαση της εφαρµογής της**

# *Προσδιορισµός των απαιτήσεων των*

Η εφαρμογή πρέπει να αναπτυχθεί με τέτοιο τρόπο ώστε να μπορεί να τρέχει σε περιβάλλον του λειτουργικού συστήματος Android. Οι λειτουργίες που θα πρέπει να εκτελεί συνοψίζονται στις παρακάτω:

- Ανάγνωση από αρχείο κειμένου και απόδοση των τιμών των μετοχών σε γράφημα: Οι τιμές των μετοχών με τις οποίες έχει κλείσει ο γενικός δείκτης σε έναν χρονικό ορίζοντα είναι καταχωρημένες σε κατάλληλα γραμμογραφημένα αρχεία κειμένου. Η εφαρμογή θα πρέπει να είναι σε θέση να διαβάζει τα αρχεία αυτά και να μπορεί να απεικονίζει την μεταβολή των τιμών κλεισίματος των μετοχών σε γραφική παράσταση της τιµής παράσταση της κάθε µετοχής σε σχέση µε την ηµεροµηνία την κλεισίµατος.
- Απόδοση των τιμών των μετοχών που ανακτήθηκαν από αρχείο κειμένου σε αρχείο της μορφής xml: Τα στοιχεία που ανακτήθηκαν από αρχείο κειμένου θα πρέπει η εφαρμογή να τα μορφοποιεί σύμφωνα με τις επιταγές των xml αρχείων, να τα καταγράφει σε ανάλογα αρχεία και στην συνέχεια να τα αποθηκεύει στο file system της συσκευής.

Οι πιθανοί χρήστες της εφαρμογής είναι το σύνολο των κατόχων smartphones που τρέχουν λειτουργικό σύστημα Android. Δεν υπάρχει δηλαδή κάποια κατηγοριοποίηση των χρηστών σε σχέση με το ποιές λειτουργίες θα δύνανται να εκτελέσουν.

Στο παρακάτω use case διάγραµµα απεικονίζεται γραφικά το ποιες λειτουργίες ποιες θα εκτελεί η εφαρµογή.

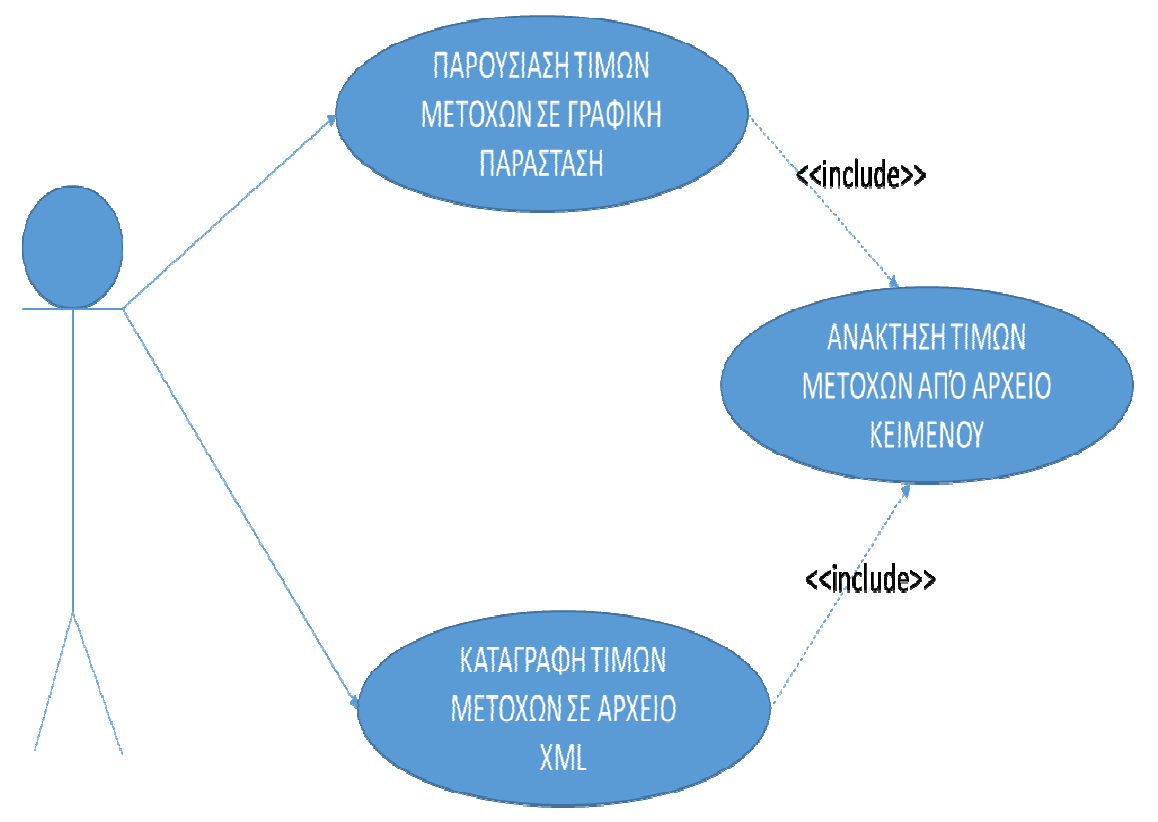

# *∆οµή*

Οι οντότητες που συµµετέχουν στην λειτουργία της εφαρµογής είναι:

- Οι τιµές των µετοχών, δηλαδή το χρηµατικό ποσό αποτίµησης κάθε µετοχής µία συγκεκριµένη ηµέρα.
- Το σύνολο των τιµών των µετοχών σε έναν χρονικό ορίζοντα.

Οι οντότητες αυτές αντιστοιχίζονται σε κλάσεις αντικειµένων ως εξής:

# **Τιµή Μετοχής**

Η κλάση αντικειµένων StockValue παριστάνει την τιµή µίας µετοχής µία συγκεκριµένη ηµέρα. Στον παρακάτω πίνακα φαίνεται το ποια χαρακτηριστικά και ποιες µεθόδους έχει η κλάση.

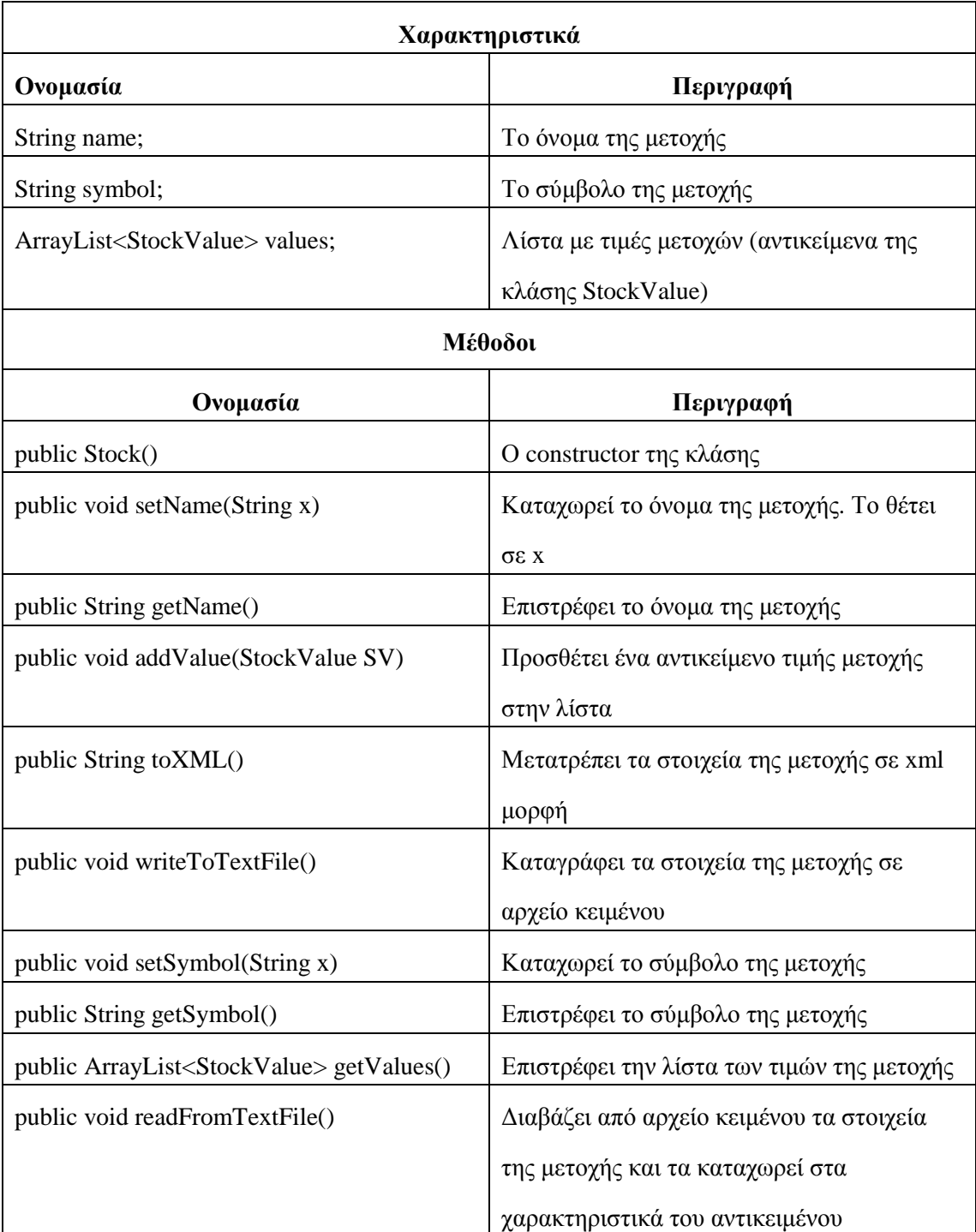

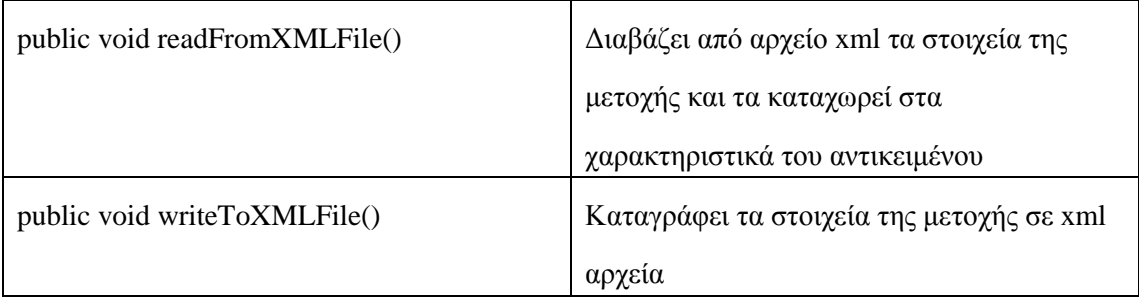

# **Σύνολο τιµών µετοχών**

Η κλάση αντικειµένων Stock παριστάνει ένα σύνολο τιµών µετοχών. Τα χαρακτηριστικά και οι µέθοδοι της καταγράφονται στον ακόλουθο πίνακα

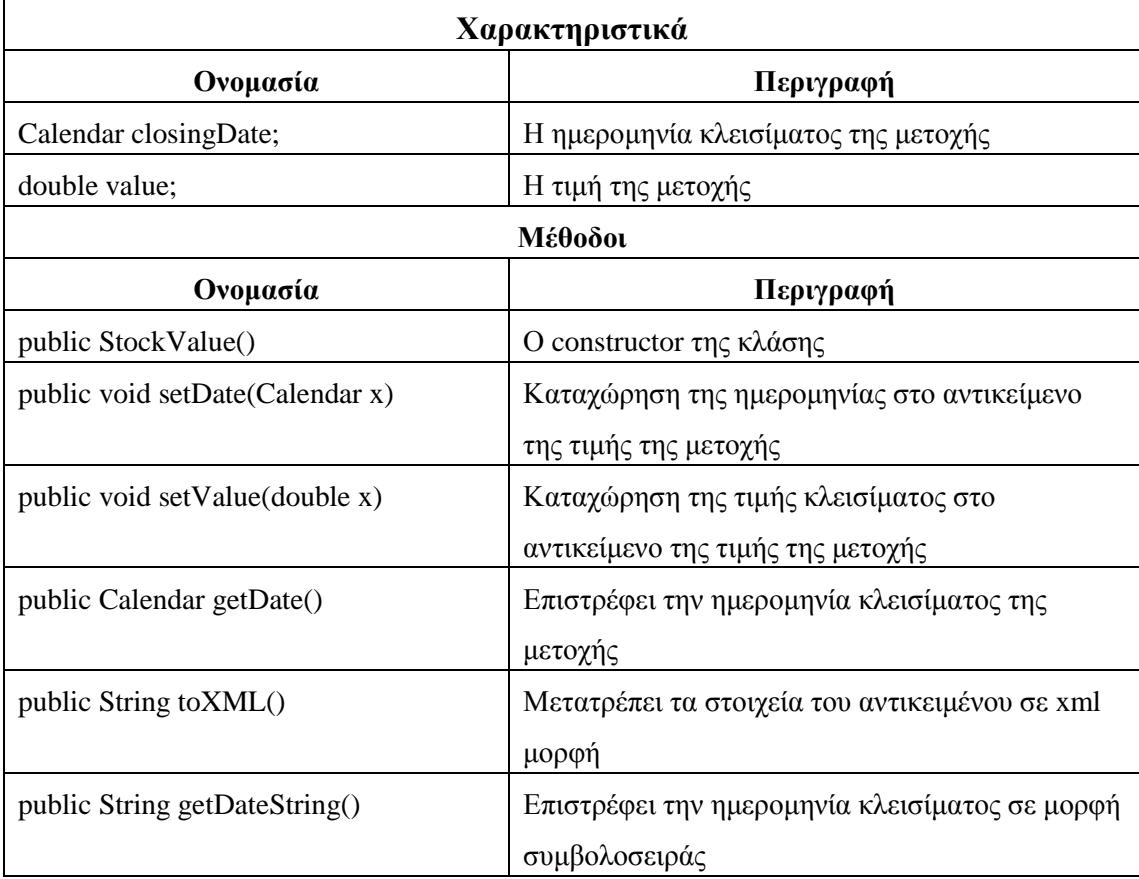

Στο παρακάτω διάγραμμα κλάσεων αποδίδεται η δομή των κλάσεων αντικειμένων και η σχέση µεταξύ τους.

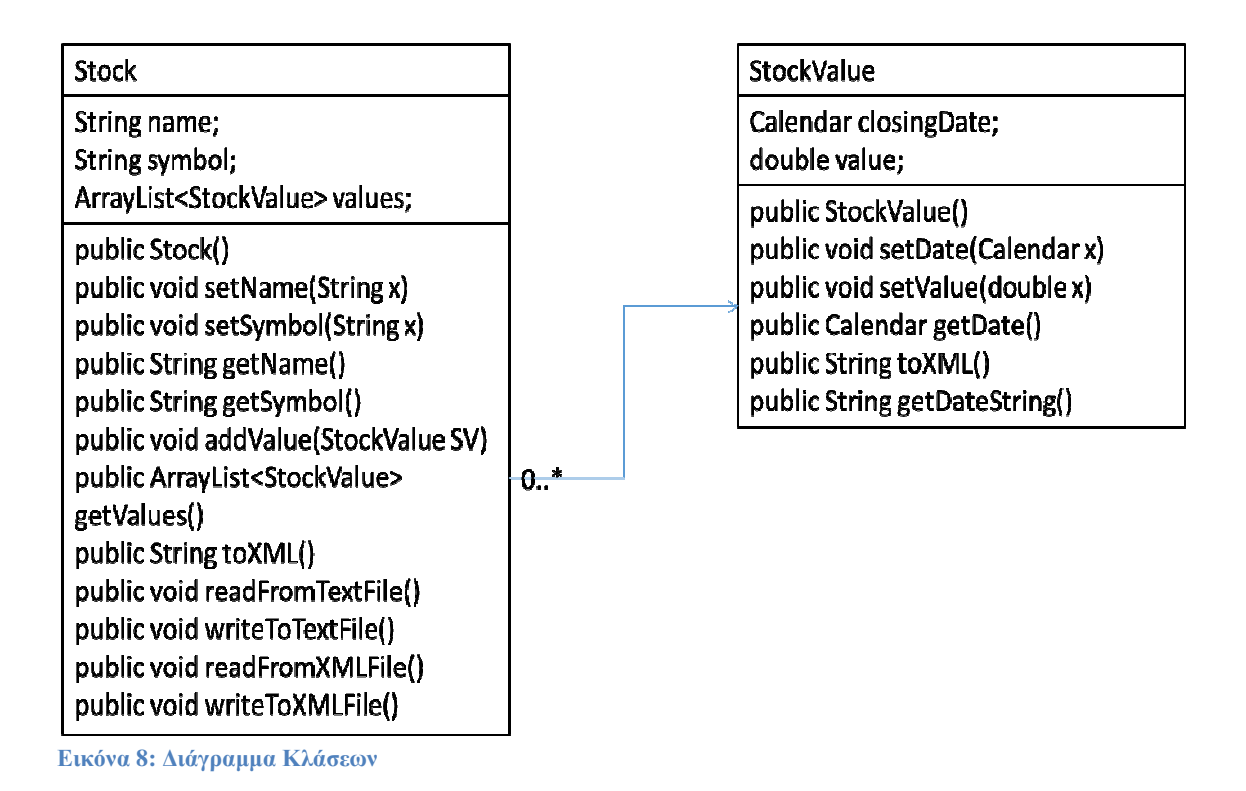

# **Συνολική Λειτουργία της Εφαρµογής Λειτουργία**

Ο χρήστης με την είσοδο του στην εφαρμογή θα μπορεί να εισάγει την μετοχή της οποίας την κίνηση επιθυμεί να ελέγξει. Στην συνέχεια θα ανακτώνται τα στοιχεία αυτά από το σχετικό αρχείο και θα αποδίδονται σε γράφημα ενώ ταυτόχρονα θα δημιουργείται στο file system της συσκευής το xml αρχείο που θα περιλαµβάνει τα στοιχεία περιλαµβάνει της µετοχής.

Στο παρακάτω διάγραμμα μετάβασης καταστάσεων αποδίδεται η συνολική λειτουργία της εφαρµογής.

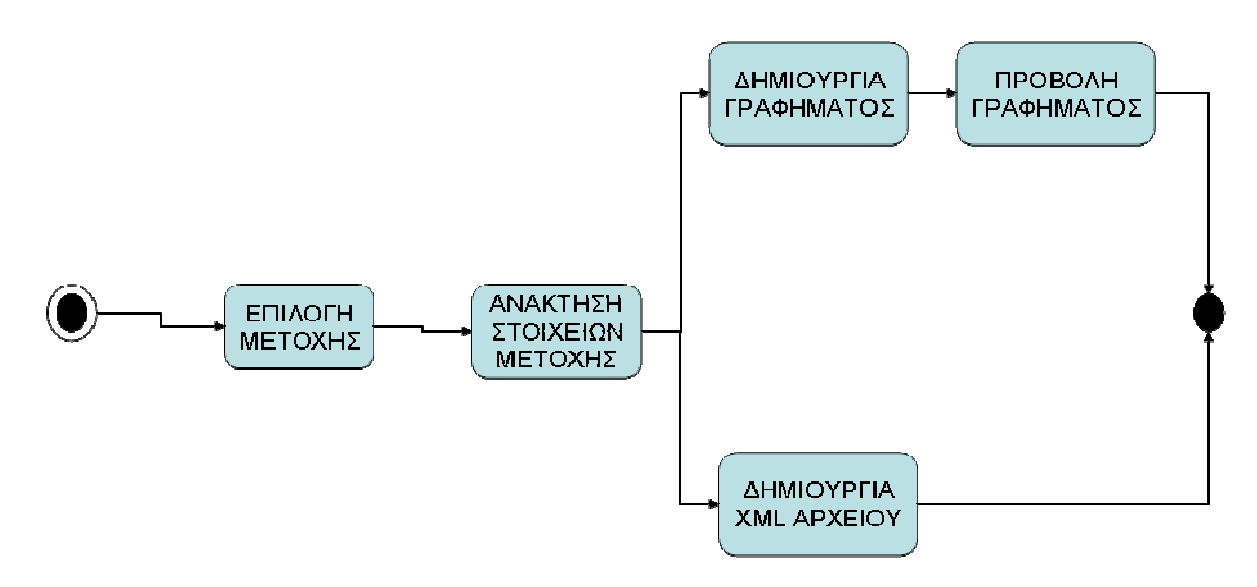

**Εικόνα 9: ∆ιάγραµµα Μετάβασης κατάστασης Μετάβασης** 

Η όλη διαδικασία αποδίδεται διαδικασία και στο ακόλουθο διάγραµµα ακολουθίας.

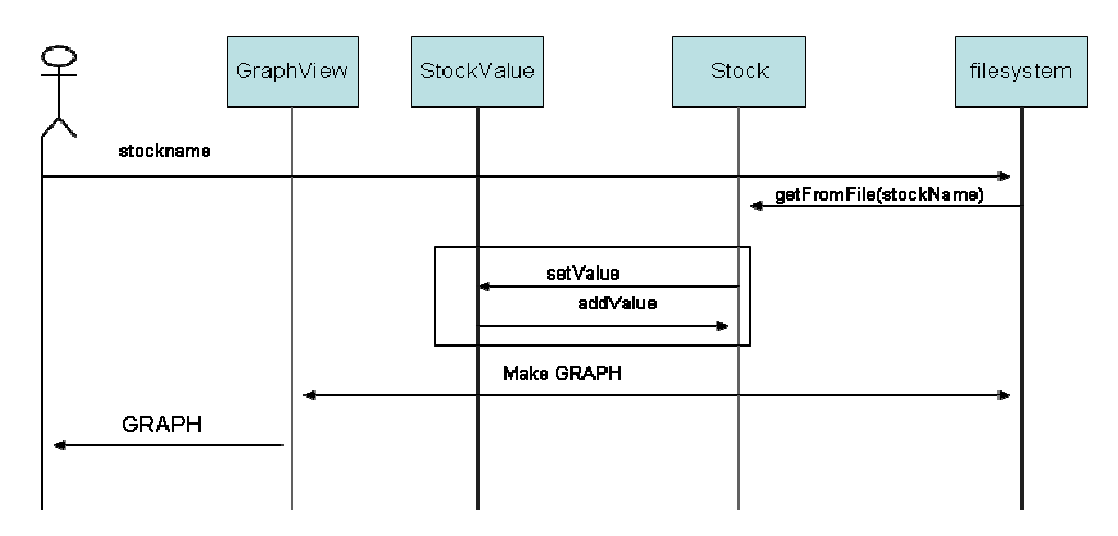

**Εικόνα 10: ∆ιάγραµµα Ακολουθίας**

# *Σχεδίαση ∆ιεπαφής*

Η εφαρμογή θα εξαντλείται σε μία και μόνη διεπαφή χρήστη. Σε αυτήν ο χρήστης θα επιλέγει την μετοχή που τον ενδιαφέρει από κατάλληλη Listbox. Με την επιλογή του αυτή θα δημιουργείται στο file system αρχείο xml ενώ σε κατάλληλη θέση στην οθόνη θα εμφανίζεται σε γράφημα η διακύμανση της τιμής της μετοχής.

Σχηµατικά η διεπαφή θα έχει διεπαφή την παρακάτω µορφή.

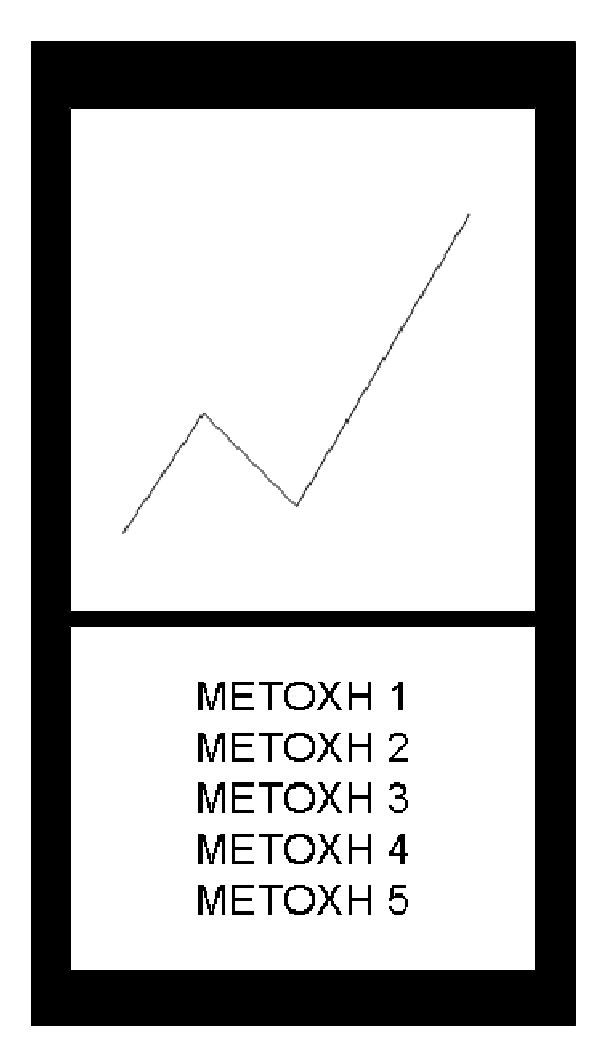

**Εικόνα 11: Σκαρίφηµα διεπαφής**

# **Υλοποίηση**

Η υλοποίηση της εφαρµογής έγινε στο περιβάλλον ανάπτυξης Eclipse – Android Developing Tools. Ο κώδικας της εφαρµογής γράφηκε σε γλώσσα προγραµµατισµού Java ενώ η σχεδίαση των διεπαφών έγινε µε χρήση xml αρχείων. Για τον σχηµατισµό των γραφηµάτων χρησιµοποιήθηκε η βιβλιοθήκη GraphView. Η δοµή του δένδρου των αρχείων που απαρτίζουν την εφαρµογή ακολούθησε τις επιταγές της ανάπτυξης εφαρµογών για android και έχει την µορφή που φαίνεται στο επόµενο σχήµα.

Στις επόµενες παραγράφους περιγράφεται η διαδικασία εγκατάστασης και παραµετροποίησης του Eclipse ADT, η βιβλιοθήκη GraphView, τα παραγόµενα καθώς και τα κυριότερα αρχεία της εφαρµογής

## *Εγκατάσταση του Eclipse ADT*

Η εγκατάσταση γίνεται µέσω του Android Development Tools (ADT) πρόσθετου (plug-in) στο Eclipse IDE (είναι διαθέσιµο στο http://www.eclipse.org/downloads). Η διαδικασία από το σηµείο αυτό και έπειτα έχει ως εξής [14][15]:

- Εκκίνηση του Eclipse ADT
- Πίεση του σύνδεσμος Help -> Install New Software στο κύριο μενού της εφαρµογής
- Πίεση του πλήκτρου add στο αναδυόµενο παράθυρο. Στη θέση Name καταχωρείται ένα τυχαίο όνοµα το οποίο βοηθάει τον προγραµµατιστή να ξεχωρίζει το εργαλείο και στην θέση location τοποθετείται η διεύθυνση: https://dl-ssl.google.com/android/eclipse. Από την θέση αυτή είναι που θα ληφθεί το Plugin.
- Στην συνέχεια χρειάζεται να τσεκαριστούν όλες οι επιλογές στην οθόνη που εµφανίζεται (βλέπε εικόνα)

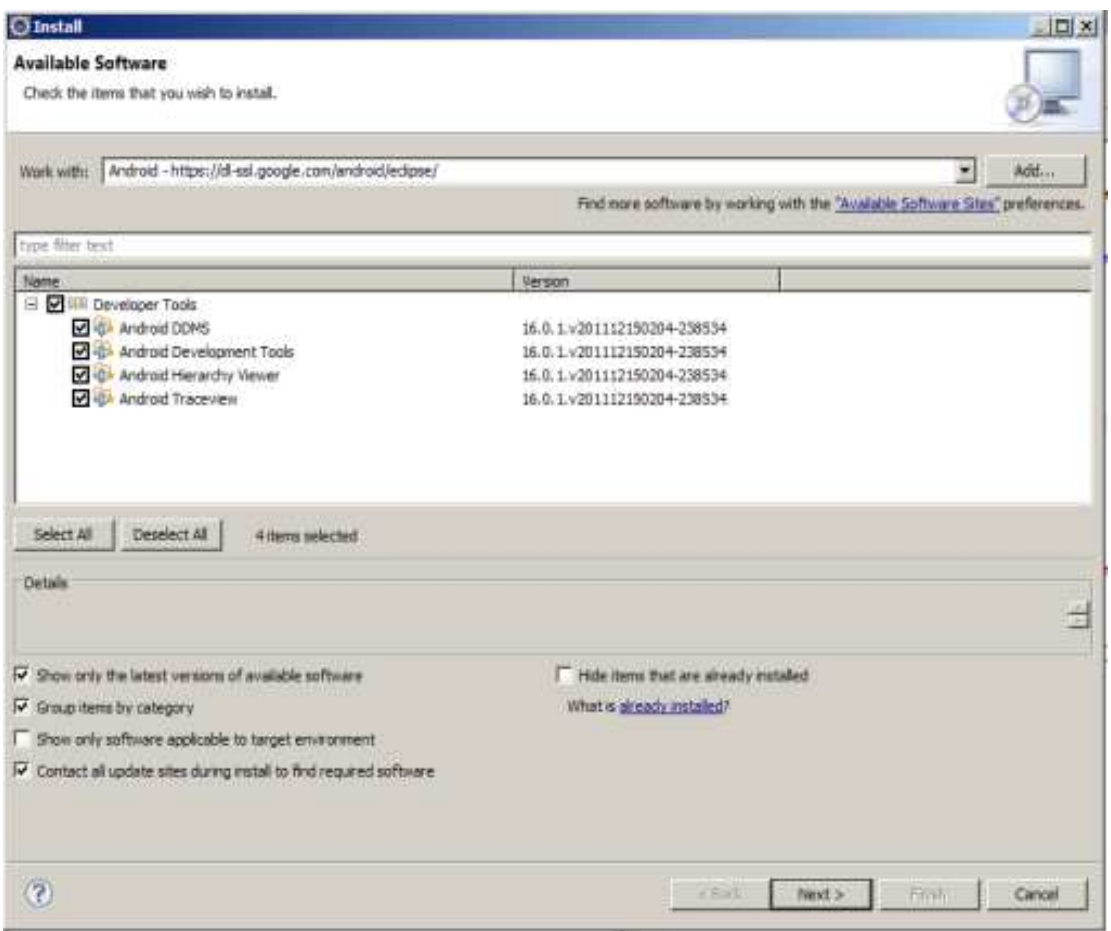

**Εικόνα 12: Εγκατάσταση του Plugin Android Android Developers Tools** 

- Στην συνέχεια γίνεται κλικ στο πλήκτρο Next και στην επόµενη εικόνα σε περίπτωση που είναι αποδεκτοί οι όροι χρήσης γίνεται κλικ στο πλήκτρο Finish.Η εγκατάσταση ενδέχεται να καθυστερήσει ενδέχεται να λίγα λεπτά.
- Στην συνέχεια λαμβάνεται το Android SDK (είναι διαθέσιμο για λήψη στην τοποθεσία <u>http://developer.android.com/sdk/index.html</u>). Αυτό εγκαθίσταται.
- Επιλέγεται στο βασικό μενού του Eclipse, Window  $\rightarrow$  Preferences. Στην οθόνη που εμφανίζεται και στην θέση SDK Location, καταχωρείται το path του φακέλου που έχει καταχωρηθεί το καταχωρηθεί Android SDK.

| type filter text                                                                                                    | Android                                                                                                    |                                                                      |                        |              |  |
|----------------------------------------------------------------------------------------------------|----------------------------------------------------------------------------------------------------|----------------------------------------------------------------------|------------------------|--------------|--|
| <b>H</b> General<br><b>Android</b><br>Build<br><b>DOMS</b><br><b>Editors</b><br>Launch<br>Lint Error Checking<br>LogCat<br><b>Usage Stats</b><br>H- Ant<br>E-Data Management<br>E-Help<br>H Install/Update<br>F Java<br>+ Java EE<br><b>F</b> Java Persistence<br>F JavaScript<br>E Mylyn<br>Plug-in Development<br>El-Remote Systems<br>E-Run/Debug<br><b>H</b> -Server<br>F Team | Android Preferences<br>SDK Location: C:\Program Files\Android\android-sdk<br>Note: The list of SDK Targets below is only reloaded once you hit 'Apply' or 'OK'. |                                                                      |                        | Browse       |  |
|                                                                                                    |                                                                                                    |                                                                      |                        |              |  |
|                                                                                                    | Target Name<br>Android 2.1<br>Android 2.2                                                                                                    | Vendor<br>Android Open Source Project<br>Android Open Source Project | Platform<br>2.1<br>2.2 | AP<br>7<br>8 |  |
| - Terminal<br>Usage Data Collector<br>-Validation<br>序 Web                                                                                                    |                                                                                                    | <b>Restore Defaults</b>                                              |                        | Apply        |  |

**Εικόνα 13: Εγκατάσταση του Android Android SDK** 

• Στην συνέχεια γίνεται SDK Manager. Στην διαδικασία εγκατάστασης διαδικασία τερµατίζεται µετά από λίγα λεπτά. κλικ στο βασικό µενού της εφαρµογής στο . Στην οθόνη που εμφανίζεται γίνεται κλικ στο Window  $\rightarrow$  Android κλικ στο Install Packages. Η

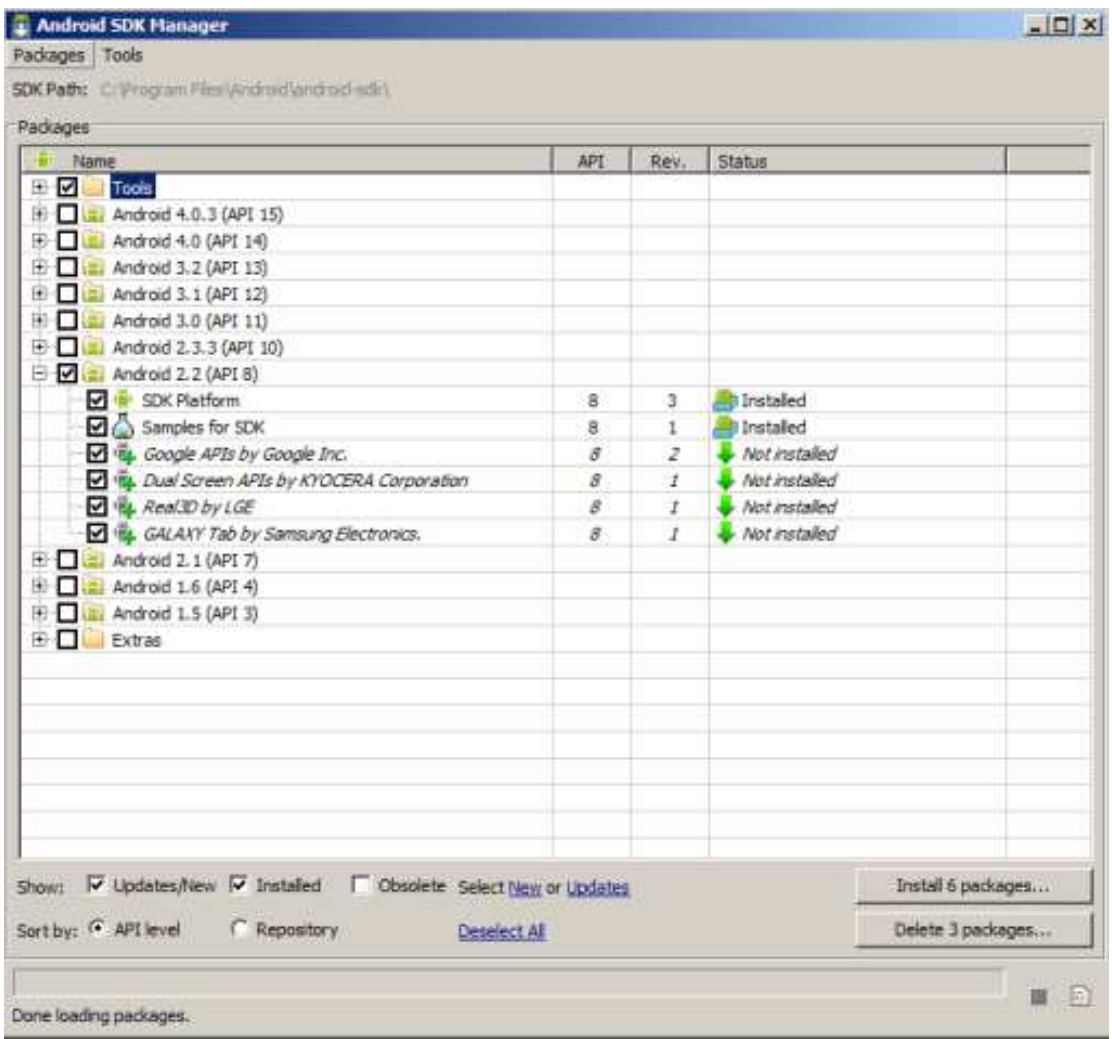

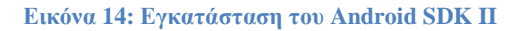

- Στην συνέχεια γίνεται κλικ στο κεντρικό μενού επιλογών στο Window > AVD Manager. Στην οθόνη που εμφανίζεται γίνεται κλικ στο New και συμπληρώνονται τα πεδία που περιλαμβάνονται στην νεοεμφανιζόμενη εικόνα. Τα κυριότερα αυτών είναι:
	- o Target που αφορά την έκδοση του λειτουργικού android στην οποία θα τρέχειη εφαρµογή η .
	- o SD Card Size**:** Το µέγεθος τις διαθέσιµης µνήµης.
	- o Skin Built in **:** είναι η ανάλυση της οθόνης.
	- o Hardware **:** Επιπλέον υλικό της συσκευής

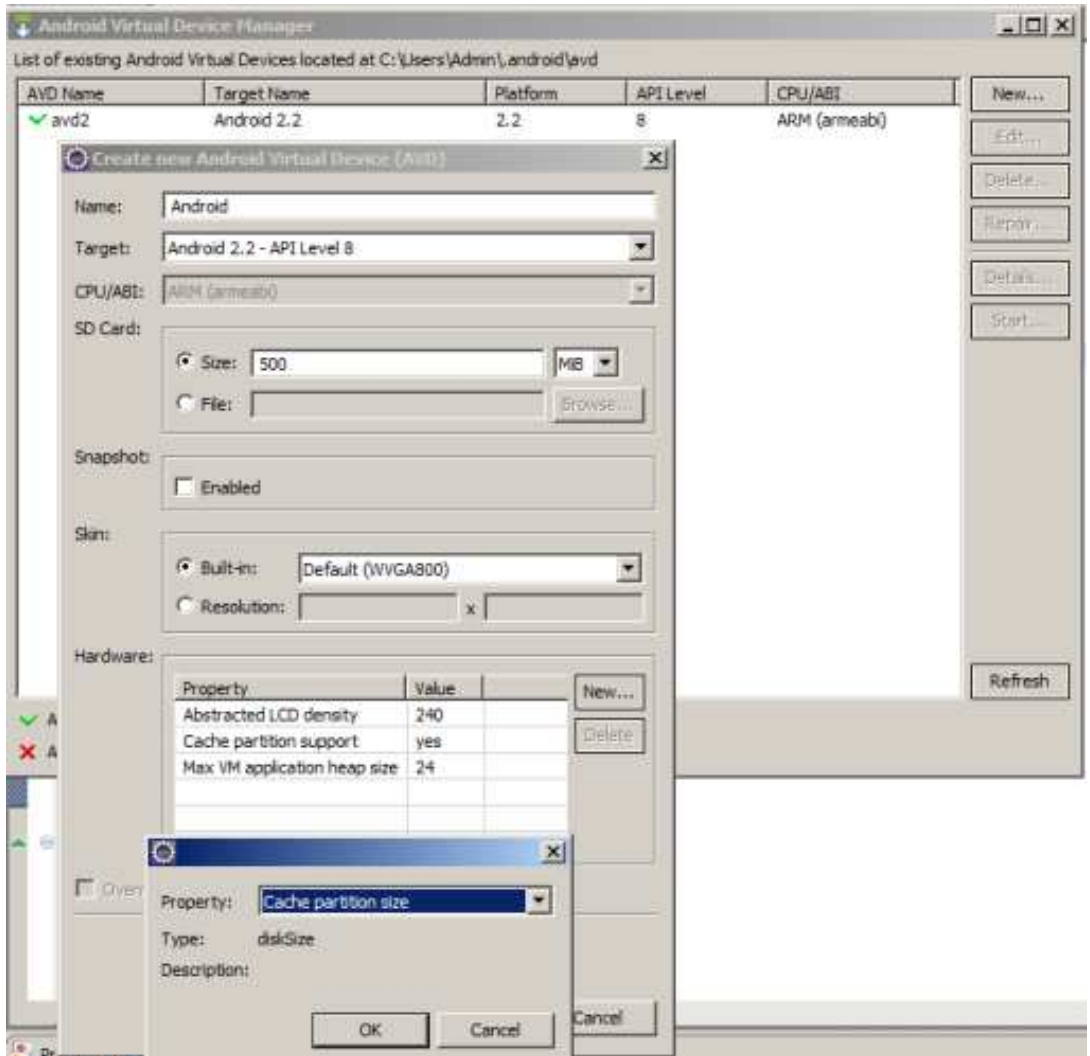

**Εικόνα 15: ∆ηµιουργία Emulator**

# *Βιβλιοθήκη GraphView*

Η βιβλιοθήκη GraphView είναι µία java κλάση που ενσωµατώνεται εύκολα σε εφαρµογές android και παρέχει API για την απεικόνιση δεδομένων σε γραφικές παραστάσεις. Υποστηρίζει τις εξής λειτουργίες:

- Απεικόνιση Line Chart και Bar Chart.
- Σχεδιασµός πολλαπλών σειρών δεδοµένων. Κάθε µία από αυτές µπορεί να αναπαρίσταται µε διαφορετικό χρωµατισµό.
- Εµφάνιση υποµνήµατος για την επεξήγηση των δεδοµένων του που απεικονίζονται στο γράφηµα.
- Εµφάνιση ετικετών που αντιστοιχίζονται στα στοιχεία του γραφήµατος.
- Εµφάνιση περιγραφής για τους άξονες του γραφήµατος.
- Υποστήριξη διαφορετικών συχνοτήτων δεδοµένων
- Περιορισµός του µεγέθους του παραθύρου εµφάνισης του γραφήµατος και εστίαση σε αυτό που έχει ζωηρό ενδιαφέρον.
- Μετακίνηση του παραθύρου εµφάνισης του γραφήµατος.
- Προσαρµογή των στοιχείων εµφάνισης του γραφήµατος.

Στο παρακάτω παράδειγµα φαίνεται ο τρόπος για την ενσωµάτωση ενός απλού γραφήµατος σε εφαρµογή android. Το γράφηµα που προκύπτει θα έχει την παρακάτω µορφή:

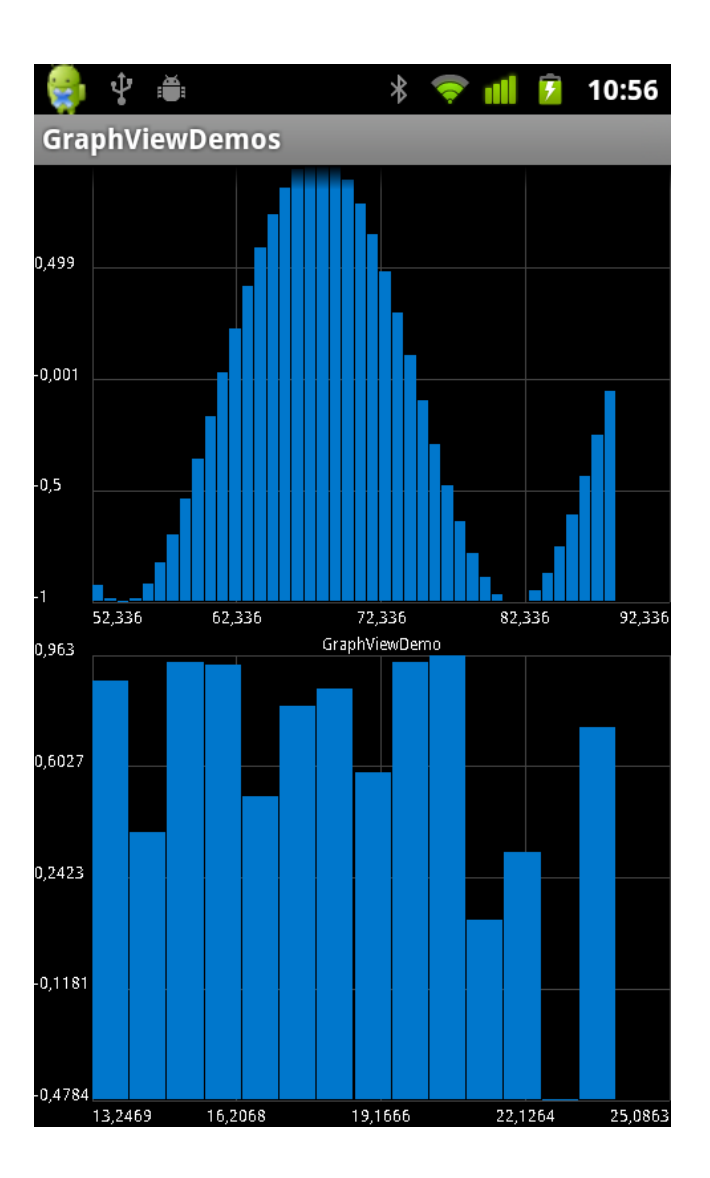

Ο κώδικας που καταγράφεται έχει όπως παρακάτω:

```
GraphViewSeries exampleSeries = new GraphViewSeries(new GraphViewData[] { 
     new GraphViewData(1, 2.0d) 
     , new GraphViewData(2, 1.5d) 
     , new GraphViewData(3, 2.5d) 
     , new GraphViewData(4, 1.0d) 
}); 
GraphView graphView = new LineGraphView( 
     this // context 
     , "GraphViewDemo" // heading 
); 
graphView.addSeries(exampleSeries); // data
```
LinearLayout layout = (LinearLayout) findViewById(R.id.layout); layout.addView(graphView);

Στο παραπάνω παράδειγµα δηµιουργείται ένα αντικείµενο GraphViewSeries. Αυτό υποστηρίζεται από έναν πίνακα που περιλαµβάνει τα δεδοµένα που χρειάζεται να απεικονιστούν στο γράφηµα. Στην συνέχεια δηµιουργείται ένα αντικείµενο GraphView (LineGraph) το οποίο θα τοποθετηθεί στο context,και θα έχει τίτλο GraphView και το οποίο περιλαµβάνει τον πίνακα των δεδομένων. Τέλος το αντικείμενο ενσωματώνεται στο layout που έχει τοποθετηθεί στην διεπαφή για<br>την απεικόνιση του γραφήματος. Η βιβλιοθήκη είναι διαθέσιμη στο την απεικόνιση του γραφήµατος. Η βιβλιοθήκη είναι διαθέσιµη στο http://www.java2s.com/Code/Jar/g/DownloadGraphView30jar.htm.[13]

# *Βασικά Αρχεία*

### **AndroidManifest.xml**

Πρόκειται για xml αρχείο στο οποίο περιλαµβάνονται όλοι οι παράµετροι που καθορίζουν τον τρόπο λειτουργίας της εφαρµογής. Στην παρούσα εφαρµογή δίνεται η δυνατότητα εγγραφής και ανάγνωσης σε εσωτερική και εξωτερική αποθήκη δεδοµένων.

```
<uses-permission android:name="android.permission.WRITE_EXTERNAL_STORAGE" 
/> 
      <uses-permission 
android:name="android.permission.READ EXTERNAL STORAGE" />
      <uses-permission 
android:name="android.permission.WRITE_INTERNAL_STORAGE" />
      <uses-permission 
android:name="android.permission.READ_INTERNAL_STORAGE" />
```
Παράλληλα καθορίζεται ότι προσανατολίζεται για το Android Version 18 µε ελάχιστη απαίτηση για Android έκδοση 8.

```
<uses-sdk 
      android:minSdkVersion="8" 
      android:targetSdkVersion="18" />
```
Καθορίζεται επίσης το ποιο όνομα θα προβάλλεται σαν η ονομασία της εφαρμογής, ποιες θα είναι οι διεπαφές της και το ποια θα είναι αυτή που εµφανίζεται µε την εκκίνηση της, ποιο θα είναι το λογότυπό της.

```
<application 
      android:allowBackup="true" 
      android:icon="@drawable/ic_launcher"
      android:label="@string/app_name" 
      android:theme="@style/AppTheme" >
      <activity 
      android:name="com.stockmarket.MainActivity" 
      android:label="@string/app_name" >
      <intent-filter> 
      <action android:name="android.intent.action.MAIN" /> 
      <category android:name="android.intent.category.LAUNCHER" /> 
      </intent-filter> 
      </activity> 
</application>
```
#### **activity\_main.xml**

Είναι αποθηκευµένο στον φάκελο res/layout και καθορίζει την δοµή και την µορφή της διεπαφής. Καθορίζει ότι τα διάφορα στοιχεία της διεπαφής θα είναι τοποθετηµένα σε σχετικές θέσεις το ένα µε το άλλο τα περιθώρια που θα υπάρχουν από τα άκρα της οθόνης, το χρώµα του φόντου και ότι θα καταλαµβάνει το σύνολο της οθόνης.

```
<RelativeLayout xmlns:android="http://schemas.android.com/apk/res/android" 
      xmlns:tools="http://schemas.android.com/tools" 
      android: layout width="match parent"
      android: layout height="match parent"
      android:paddingBottom="@dimen/activity vertical margin"
      android:paddingLeft="@dimen/activity_horizontal_margin" 
      android:paddingRight="@dimen/activity horizontal margin"
      android:paddingTop="@dimen/activity_vertical_margin" 
      android:background="@color/blue" 
      tools:context=".MainActivity" >
```
Στην συνέχεια καθορίζεται ότι θα περιλαµβάνει ένα Listbox µε όλες τις τιµές των χαρακτηριστικών που το προσδιορίζει.

```
<ListView 
      android:id="@+id/list" 
      android:layout_width="match_parent" 
      android: layout height="wrap content"
      android: layout alignParentLeft="true"
      android: layout alignParentRight="true"
      android:layout_below="@+id/textView1" 
      android:background="@color/white" 
      >
```
</ListView>

∆ύο text box

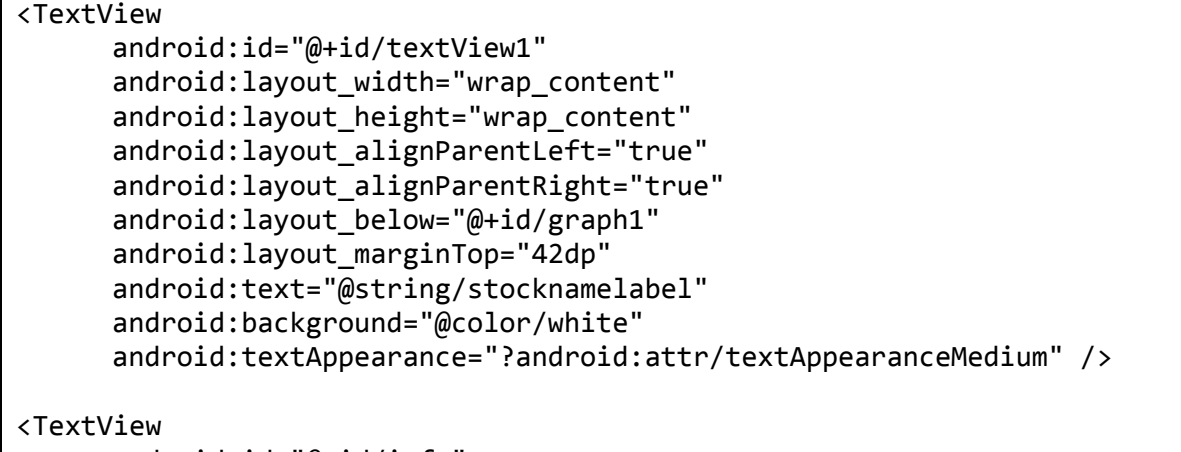

android:id="@+id/info"

```
android: layout width="wrap content"
android: layout height="wrap content"
android: layout alignParentLeft="true"
android:layout_alignParentRight="true" 
android: layout below="@+id/graph1"
android:background="@color/white" 
android:text="" />
```
Μία περιοχή στην οποία θα τοποθετηθεί το γράφηµα

```
LinearLayout 
      android:id="@+id/graph1" 
      android:layout_width="fill_parent" 
      android: layout height="250dip"
      android: layout alignParentLeft="true"
      android: layout alignParentRight="true"
      android:layout_alignParentTop="true" 
      android:orientation="vertical" 
      android:background="@color/yellow" >
</LinearLayout>
```
#### **Simplerow.xml**

Προσδιορίζει την µορφή των γραµµών του list box

```
<TextView xmlns:android="http://schemas.android.com/apk/res/android" 
      android:id="@+id/text" 
      android: layout width="match parent"
      android: layout height="16dip"
      android:padding="1dip" 
      android:background="@color/white" 
      android:textSize="12sp" 
      > 
</TextView>
```
#### **Strings.xml**

Στο αρχείο αυτό καταγράφονται όλα τα λεκτικά που θα χρησιµοποιηθούν στις διεπαφές της εφαρµογής όπως φαίνεται παρακάτω. Βρίσκεται στον φάκελο res/values

```
<string name="app_name">StockMarket</string> 
<string name="action_settings">Settings</string>
```

```
<string name="hello_world">Hello world!</string> 
        <string name="stocknamelabel">ΣΥΝΤΟΜΟΓΡΑΦΙΑ ΜΕΤΟΧΗΣ 
(ΛΑΤΙΝΙΚΑ)</string> 
       <string name="view">ΠΡΟΒΟΛΗ</string> 
       <string 
name="_data_data_com_stockmarket_">/data/data/com.stockmarket/</string>
```
#### **ActivityMain.java**

Προσδιορίζει την λειτουργικότητα που αναπτύσσεται στην πρώτή διεπαφή της εφαρµογής. Στην µέθοδο ONCREATE αναπτύσσεται το τι συµβαίνει µε την εκκίνηση της (αναζήτηση και ανάγνωση των stk αρχείων και εµφάνιση των ονοµάτων τους στο Listbox. Καθορισµός Listener για αυτό). Στον Listener του listbox καθορίζεται ότι µε κλικ θα εµφανιστεί και διαβαστεί το αρχείο της επιλεγµένης µετοχής, θα δηµιουργηθεί πίνακας δεδοµένων ο οποίος θα χρειαστεί για την ανάπτυξη του γραφήµατος ενώ παράλληλα θα δηµιουργηθεί xml αρχείο που θα αποθηκευτεί στη συσκευή.

### **Stock.java**

Η υλοποίηση σε Java της κλάσης αντικειµένων Stock. Η υλοποίηση ακολούθησε τις επιταγές της σχεδίασης της εφαρµογής.

#### **StockValue.java**

Η υλοποίηση σε Java της κλάσης αντικειµένων StockValue. Η υλοποίηση ακολούθησε τις επιταγές της σχεδίασης της εφαρµογής.

# *Χρήση της Εφαρµογής*

Η επίδειξη χρήσης της εφαρµογής γίνεται σε Android emulator που συνοδεύει το περιβάλλον ανάπτυξης eclipse. Η λειτουργία της εφαρµογής προϋποθέτει ότι στο file system της συσκευής και στον φάκελο της εφαρµογής υπάρχουν αποθηκεµένα αρχεία µε στοιχεία µετοχών. Πρόκειται για αρχεία κειµένου µε συγκεκριµένη γραµµογράφησή και ονοµασία. Έτσι για παράδειγµα, για την µετοχή µε όνοµα METOXH1, η οποία έχει συντοµογραφία METOX, αντιστοιχεί το αρχείο µε όνοµα METOX.stk. Στη πρώτη γραμμή του αρχείου καταγράφεται το κανονικό όνομα της μετοχής, στην δεύτερη σειρά καταγράφεται η συντοµογραφία της ενώ από την τρίτη σειρά και κάτω καταγράφονται οι τιµές κλεισίµατος τις διάφορες ηµεροµηνίες µε την µορφή [ΗΜΕΡΟΜΗΝΙΑ]@[ΤΙΜΗ ΚΛΕΙΣΙΜΑΤΟΣ]. Ένα παράδειγµα περιεχόµενου αρχείου αυτής της µορφής δίνεται στο παρακάτω σχήµα.

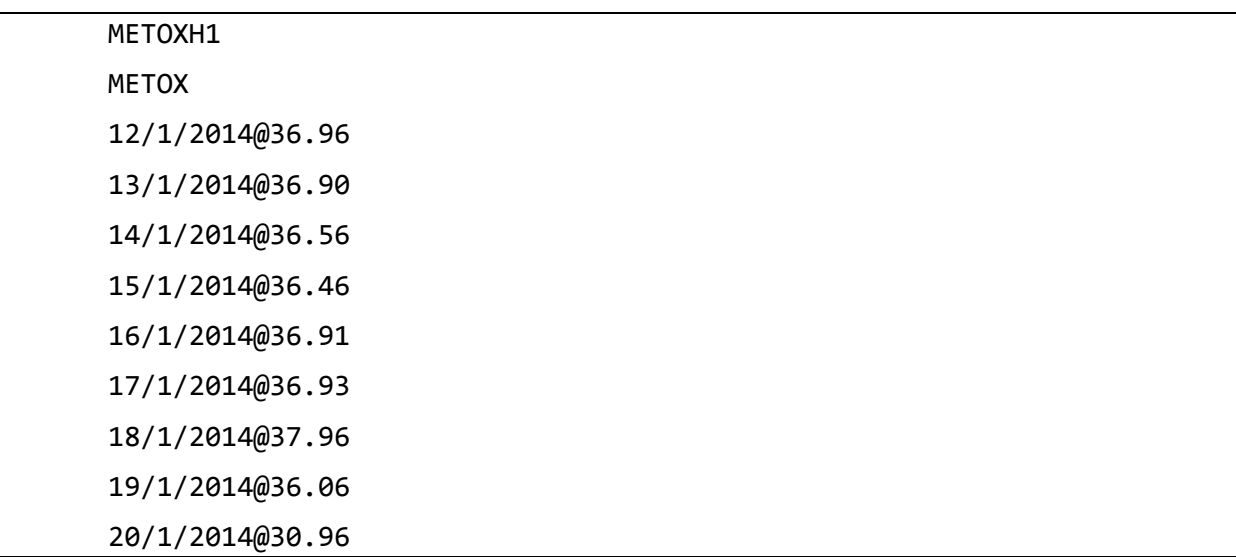

Προκειµένου να τοποθετηθεί αυτό το αρχείο εντός του emulator ακολουθείται η παρακάτω διαδικασία:

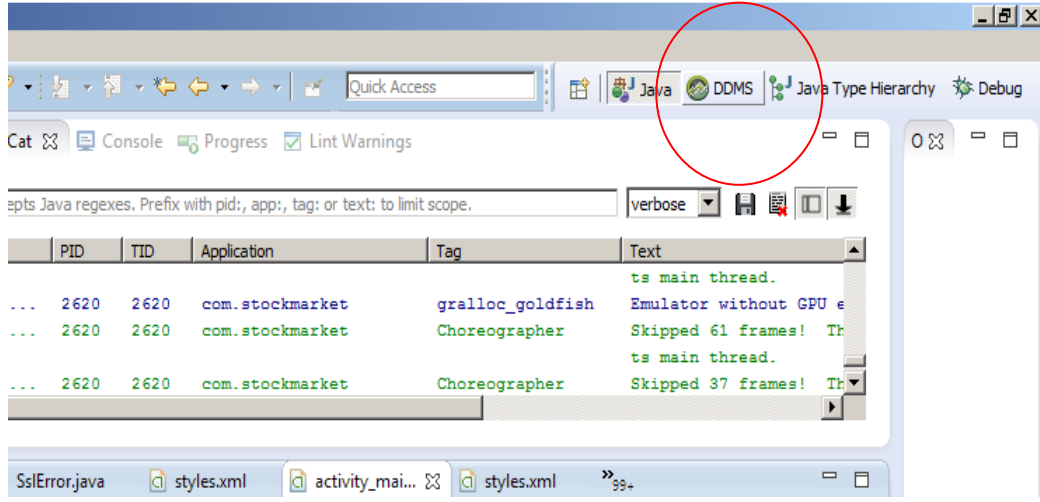

Από το Eclipse κάνουµε κλικ στο DDMS

Επιλέγουµε την καρτέλα File Explorer

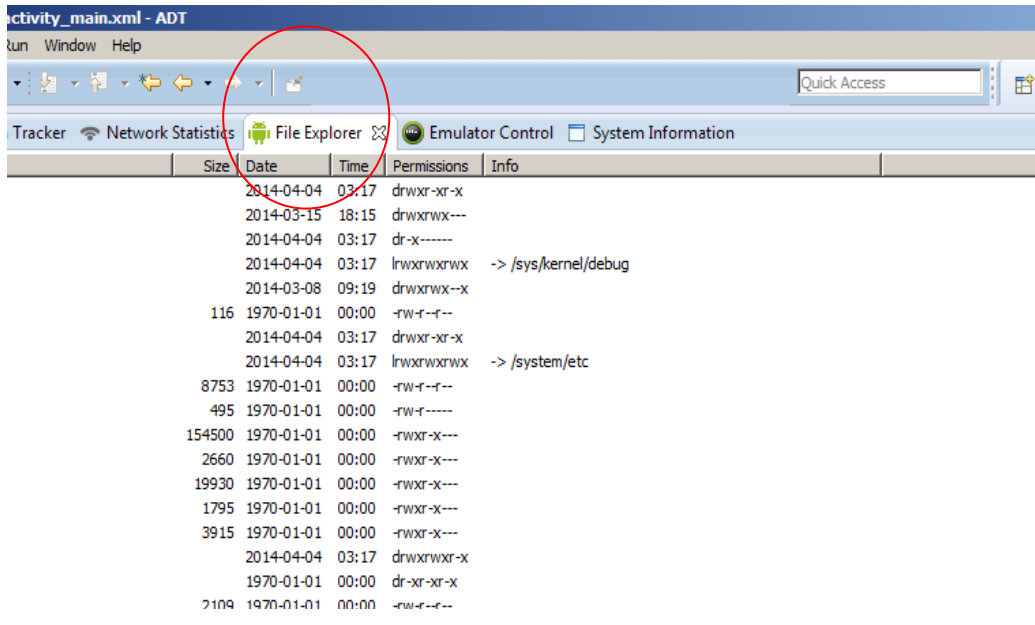

Στο δένδρο του file system αναζητούµε τον φάκελο data/data/com.stockmarket

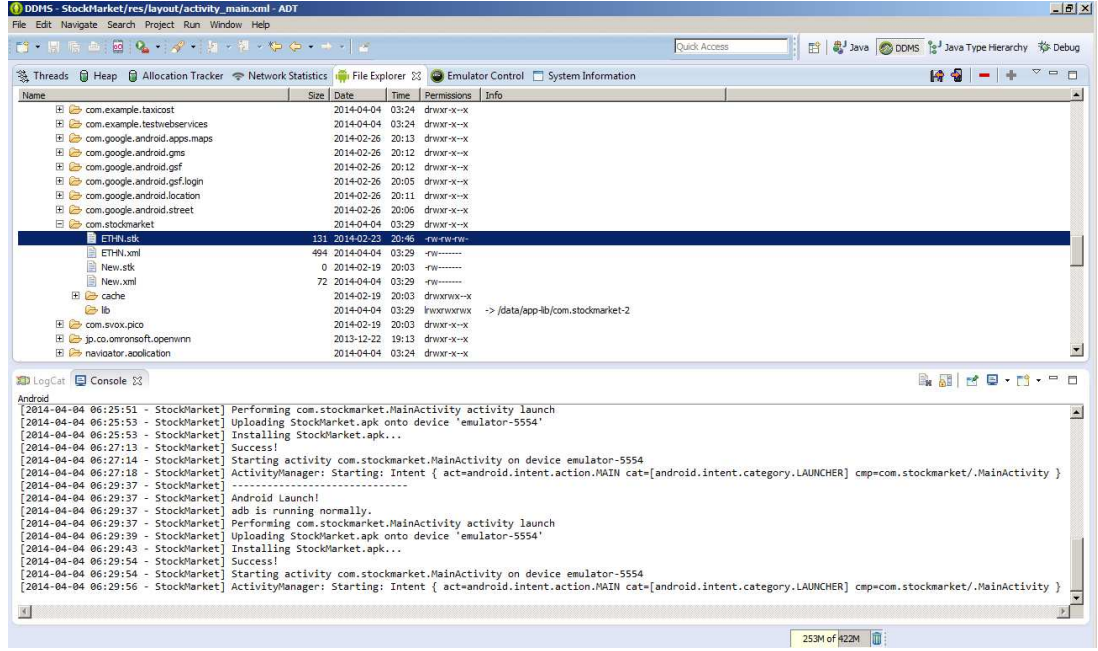

Για να τοποθετήσουµε ένα αρχείο στον φάκελο αυτό κάνουµε κλικ στο εικονίδιο:

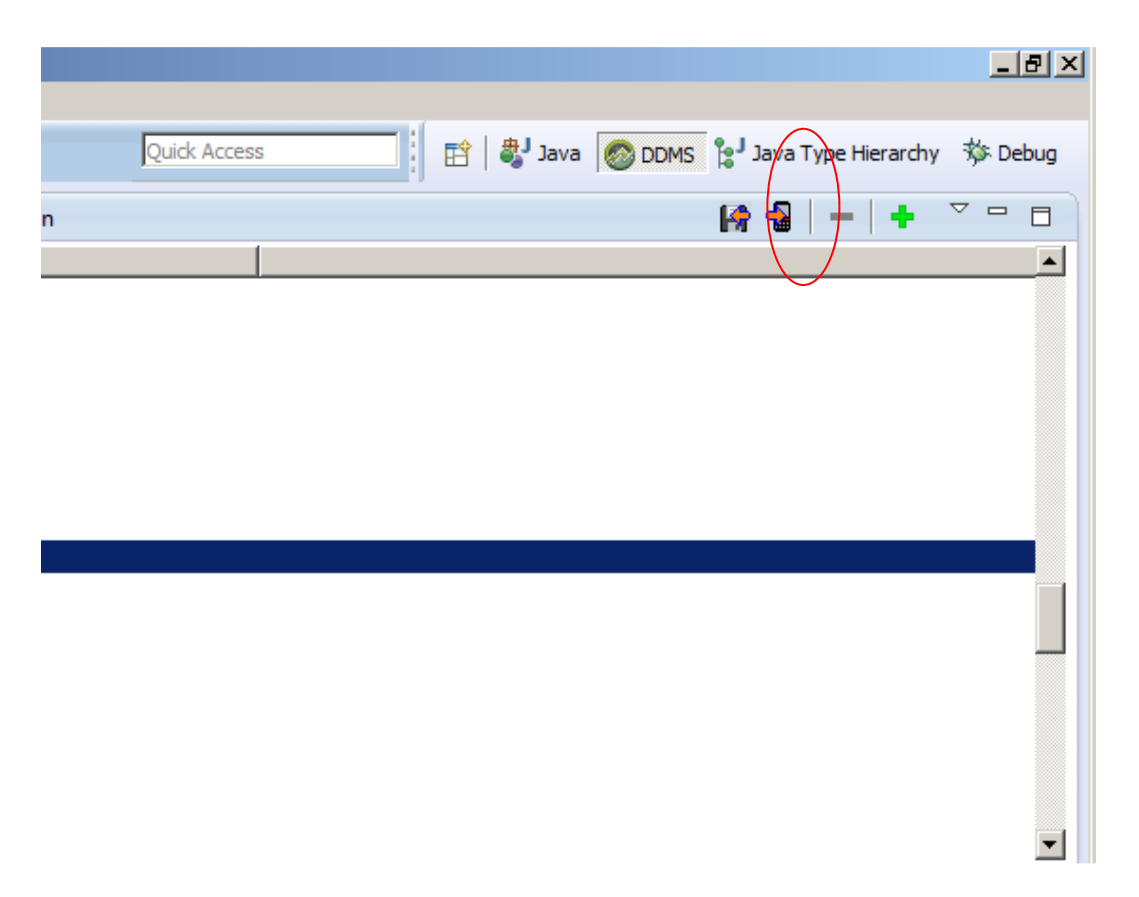

Και επιλέγουµε το επιθυµητό αρχείο.

Μετά την τοποθέτηση των αρχείων στον emulator η εφαρµογή µπορεί να χρησιµοποιηθεί. Με την εκκίνηση της εµφανίζει µήνυµα στον χρήστη που αναφέρει το πόσα αρχεία τιµών κλεισίµατος µετοχών βρέθηκαν. Παράλληλα εµφανίζεται στο listbox οι λίστα των συντοµογραφιών των µετοχών των οποίων τα αρχεία βρέθηκαν στο filesystem.

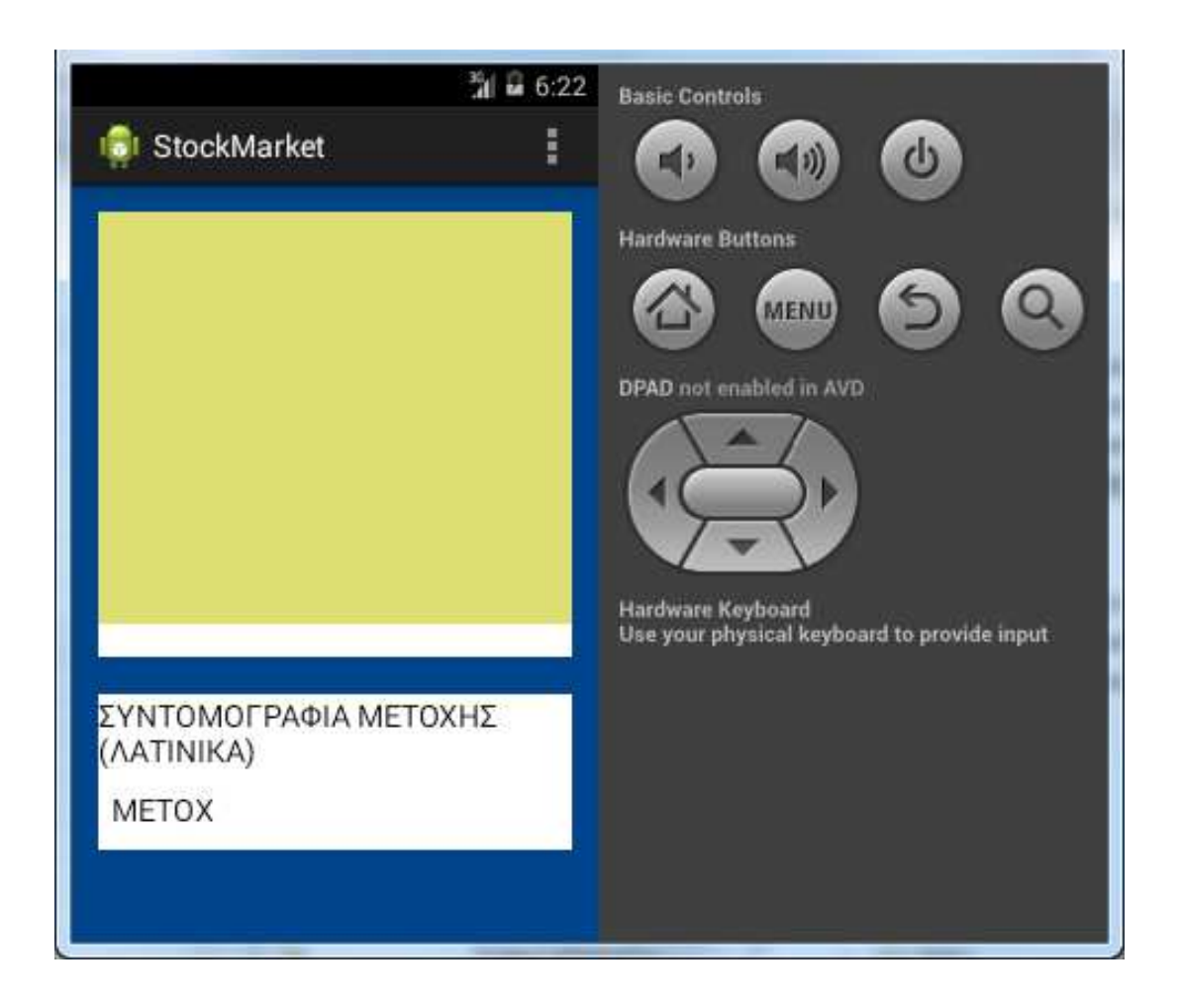

Αφού ο χρήστης επιλέξει την µετοχή που τον ενδιαφέρει εµφανίζεται γράφηµα µε την διακύµναση της µετοχης.

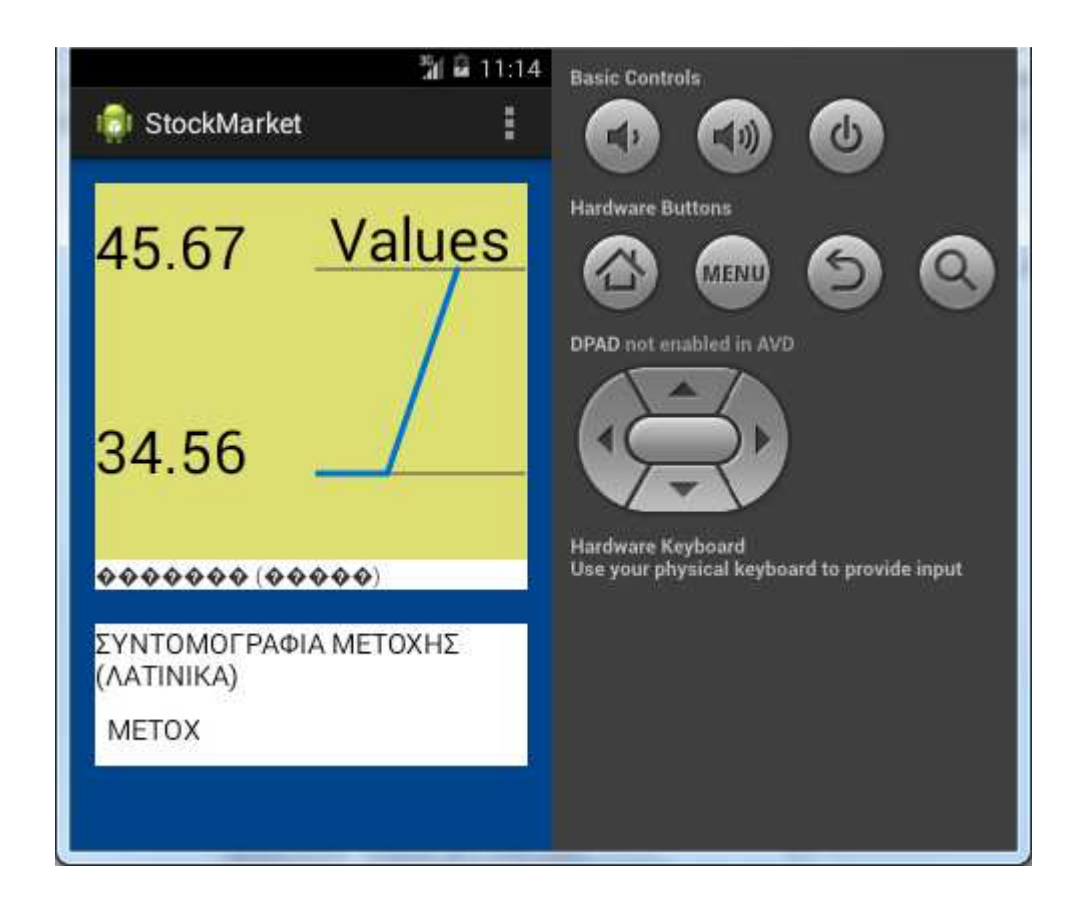

Παράλληλα στο filesystem στον φάκελο της εφαρµογής αποθηκεύεται το αντίστοιχο xml αρχείο που έχει την µορφή που φαίνεται παρακάτω.

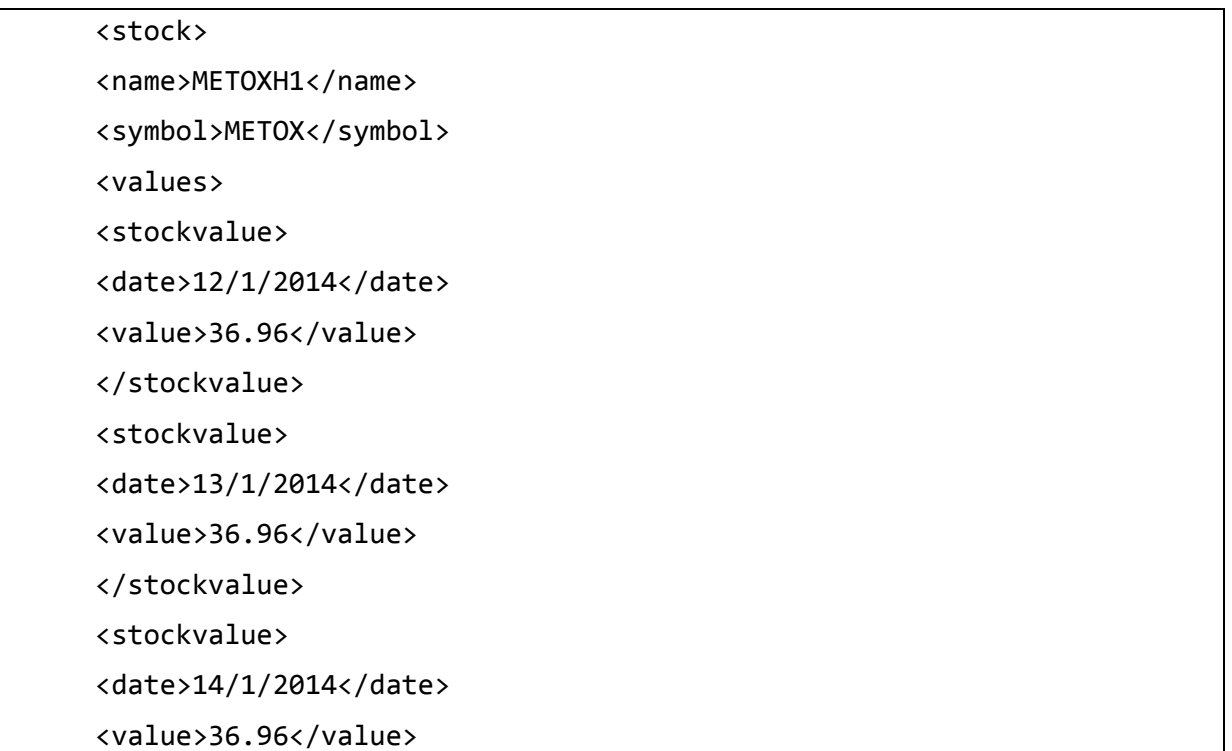

```
</stockvalue>
```
<stockvalue>

<date>15/1/2014</date>

<value>36.96</value>

</stockvalue>

<stockvalue>

<date>16/1/2014</date>

<value>36.96</value>

</stockvalue>

<stockvalue>

<date>17/1/2014</date>

<value>36.96</value>

</stockvalue>

<stockvalue>

<date>17/1/2014</date>

<value>36.96</value>

</stockvalue>

<stockvalue>

<date>19/1/2014</date>

<value>36.96</value>

</stockvalue>

</values>

</stock>

# **Συµπεράσµατα**

Από την µελέτη του λειτουργικού συστήµατος Android αλλά και από την διαδικασία ανάπτυξης εφαρµογής για αυτό το λειτουργικό σύστηµα , προέκυψαν τα εξής συµπεράσµατα:

Το λειτουργικό σύστηµα ήδη κατέχει την πρώτη θέση στις προτιµήσεις των καταναλωτών ανάµεσα στα υπόλοιπα λειτουργικά συστήµατα του ανταγωνισµού. Το κυριότερο γεγονός ωστόσο είναι ότι διατηρεί την δυναμική του αυτή υψηλή. Αναμένεται δε η δυναμική του να μην ελαττωθεί. Η προτίµηση αυτή οφείλεται στο ότι όλο και περισσότεροι κατασκευαστές υλικού το προτιµάνε, για την ευκολία στην υποστήριξη αφού πλέον έχει µεγαλώσει πολύ η κοινότητα του καθώς και στο γεγονός ότι παράγονται πολλές εφαρµογές που τρέχουν σε αυτό.

Η διαδικασία ανάπτυξης εφαρµογών είναι σχετικά απλή. Το eclipse παρέχει όλα εκείνα τα απαραίτητα στοιχεία για την υποστήριξη του προγραµµατιστή. Παράλληλα η κοινότητα των προγραµµατιστών έχει µεγαλώσει σε τέτοιο βαθµό που µε µία µικρή αναζήτηση στο διαδίκτυο µπορεί να εντοπίσει διάφορους οδηγούς σε ποικίλες µορφές (κείµενα, video, εικόνες) σχετικούς µε την ανάπτυξη εφαρµογών. Εκτός αυτού παρέχονται δωρεάν ένα αρκετά µεγάλο σύνολο από στοιχεία λογισµικού και APIs που δίνουν την δυνατότητα στους προγραµµατιστές, µε µικρό ή µηδενικό κόστος, να µπορούν να ενσωµατώνουν στις εφαρµογές τους υψηλού επιπέδου λειτουργικότητα. Μοναδικό ίσως µελανό σηµείο στην προσπάθεια ανάπτυξης εφαρµογών είναι η σε αρκετές περιπτώσεις δύσκολη δοκιµή των αναπτυσσοµένων εφαρµογών στους emulators που παρέχονται µε το περιβάλλον ανάπτυξης Eclipse. Επίσης υπάρχουν περιθώρια βελτίωσης για τα εργαλεία που προσφέρονται για την σχεδίαση των διεπαφών.

Το µικρό κόστος ανάπτυξης που απαιτείται για την ανάπτυξη εφαρµογών για το λειτουργικό σύστηµα Android, η µεγάλη ζήτηση που παρουσιάζουν οι εφαρµογές αυτές καθώς και η ευκολία ανάπτυξης υψηλού επιπέδου λειτουργιών υπόσχονται στους προγραµµατιστές που προτίθενται να ασχοληθούν µε την αγορά αυτή, πρόοδο για τα αµέσως επόµενα χρόνια. Η χρήση των smartphones από τους καταναλωτές για τη διεκπεραίωση όλο και περισσοτέρων δραστηριοτήτων της καθηµερινότητάς τους αυξάνει κατακόρυφα την ζήτηση για υποστήριξη κάθε είδους δραστηριότητας από εφαρµογές για κινητά τηλέφωνα. Άλλωστε το ευρύ κοινό του διαδικτύου δείχνει µία έντονη τάση τα τελευταία χρόνια για µετάβαση από την πρόσβασης στο διαδίκτυο µέσω desktop ηλεκτρονικών υπολογιστών, σε laptops και σήµερα σε smartphones.

# **Αναφορές**

- 1. Robert D. Keith, The Cell Phone Timeline, http://iml.jou.ufl.edu/projects/fall04/keith/history1.htm
- 2. Richard Goodwin , The History of Mobile Phones: 1973 to 2007,
- 3. OEM.GR, Κινητά τέταρτης γενιάς µε όπλο το γρήγορο Internet, http://oem.gr/main/index.php/epikairotita/394-kinita-4g-tetartis-genias-me-oplo-to-grigorointernethttp://www.freeweird.com/2012/10/android-4-2.html
- 4. Ν. Γλύκος, Λειτουργικό Σύστημα UNIX, http://utopia.duth.gr/~glykos/ioannina/pdf/unix\_manual.pdf
- 5. Android.com, Android, the world's most popular mobile platform, http://developer.android.com/about/index.htmlhttp://www.engadget.com/2007/11/12/googlesandroid-os-early-look-sdk-now-available/
- 6. engineersgarage.com, Android, http://www.engineersgarage.com/articles/what-is-androidintroduction
- 7. uiowa.edu, Blackberry Architecture, http://its.uiowa.edu/support/article/811http://www.developer.nokia.com/Community/
- 8. Ben Morris, The Symbian OS Architecture Sourcebook, http://www.slideshare.net/GauravShinde1/the-symbian-os-architecture-source-book
- 9. Anthony Scian, Blackberry Architecture, https://cs.uwaterloo.ca/~a78khan/coursesoffered/cs446/2010\_05/lecture-slides/BB\_Architecture.pdf
- 10. www.msdn.microsoft.com/en-us/library/bb200104.aspx.
- 11. http://www.xnadevelopment.com
- 12. iefimerida, Η Microsoft παρουσίασε τα ολοκαίνουρια χαρακτηριστικά των Windows Phone 8, http://www.iefimerida.gr/news/74585/%CE%B7-microsoft- %CF%80%CE%B1%CF%81%CE%BF%CF%85%CF%83%CE%AF%CE%B1%CF%83%C E%B5-%CF%84%CE%B1- %CE%BF%CE%BB%CE%BF%CE%BA%CE%B1%CE%AF%CE%BD%CE%BF%CF%85 %CF%81%CE%B9%CE%B1- %CF%87%CE%B1%CF%81%CE%B1%CE%BA%CF%84%CE%B7%CF%81%CE%B9%C F%83%CF%84%CE%B9%CE%BA%CE%AC-%CF%84%CF%89%CE%BD-windowsphone-8
- 13. Jan Pahkala, INTRODUCTION TO WINDOWS PHONE 8, http://publications.theseus.fi/bitstream/handle/10024/51260/Pahkala Jan.pdf?sequence=1
- 14. GraphView Official page, http://android-graphview.org/
- 15. vogella.com, Android Installation, http://www.vogella.com/tutorials/AndroidInstallation/article.html
- 16. Setting Up the ADT BundleAndroid.com, http://developer.android.com/sdk/installing/bundle.html
- 17. Android.com, Android Applications components, http://developer.android.com/guide/components/index.html